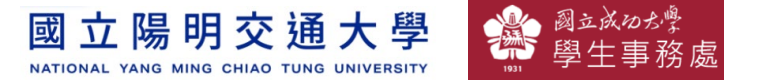

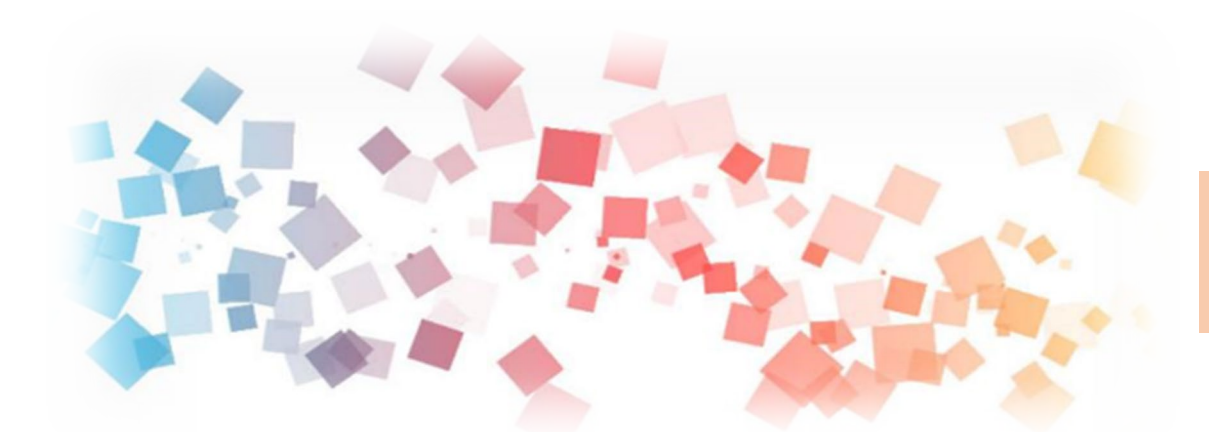

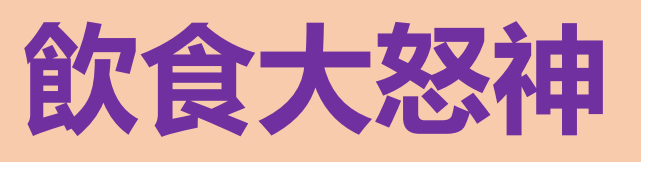

# Semi & **AIOT Coding 智慧物聯- Scratch Fun**

**<sup>以</sup>Scrath 聯結** γ**abboni 介紹與操作**

**Date: 2021/ 11 / 17 Speaker: 曲致駿**

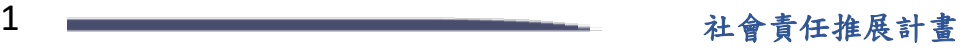

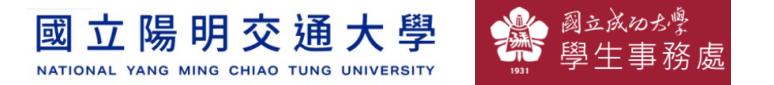

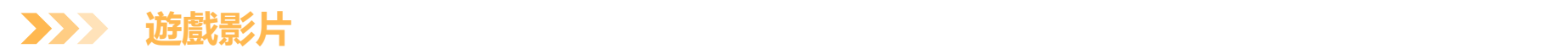

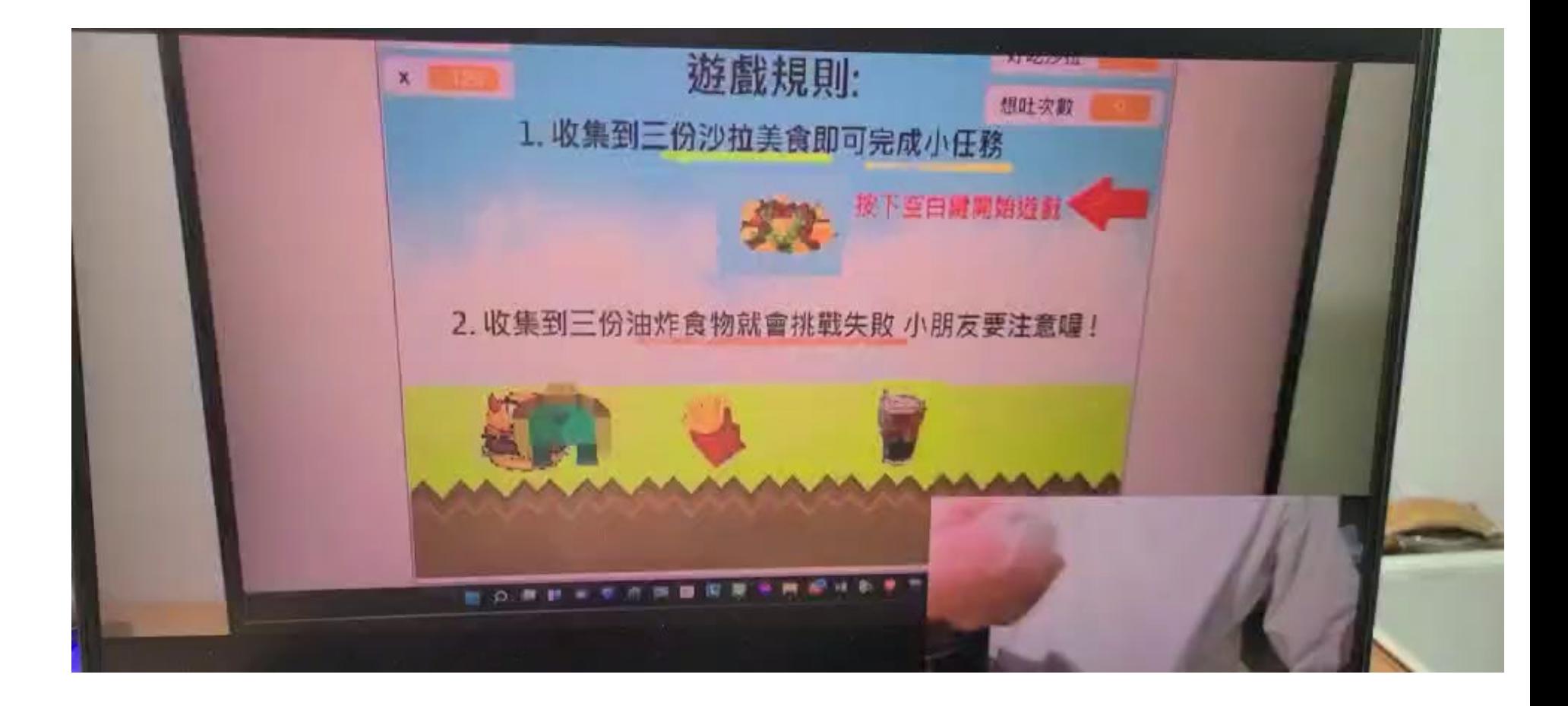

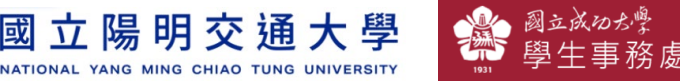

#### **Contents**

γ**abboni-介紹** γ**abboni-感測參數介紹** γ**abboni-操作功能介紹** γ**abboni-配件介紹** γ**abboni-軸向定義** γ**abboni Scratch 連線** γ**abboni -Scratch UI介紹** γ**abboni-USB連線** γ**abboni-藍芽BLE 連線** γ**abboni-Scratch連線** γ**abboni-Scratch 範例程式**

APPENDIX

γabboni-其他應用

<https://12u10.lab.nycu.edu.tw/>

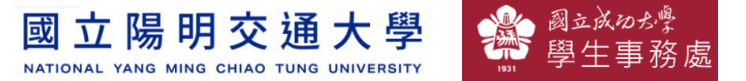

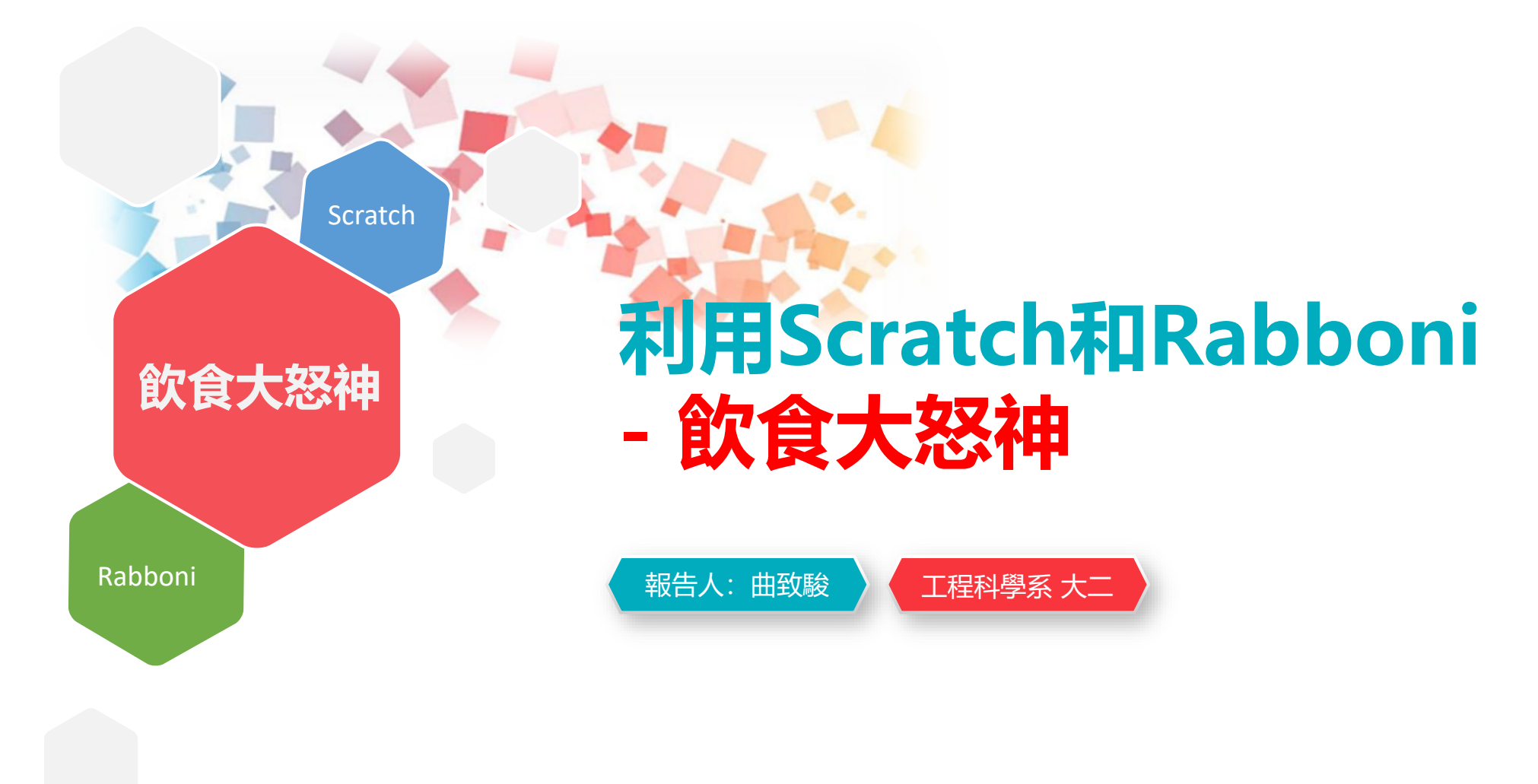

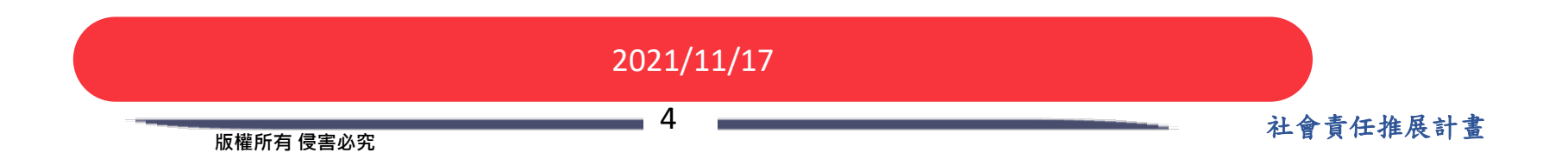

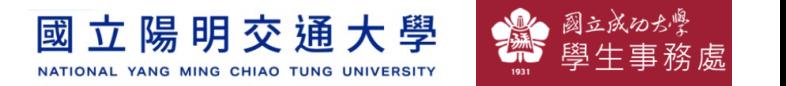

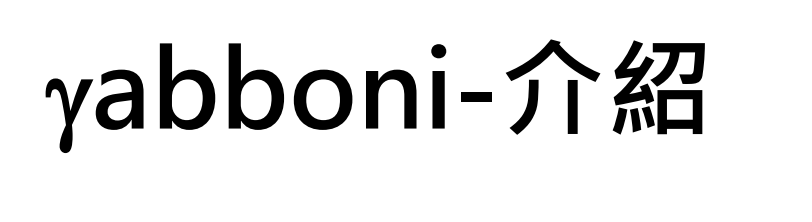

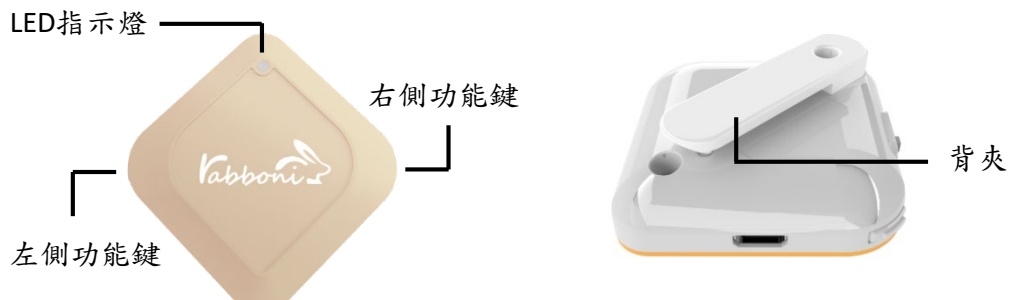

- γabboni內建六軸重力感測器 (IMU: Initial Measurement Unit)、BLE藍芽 傳輸及運算元件
- 可即時傳輸感測讀值並提供取樣頻 率及動態範圍之多樣選擇
- 配有LED燈,指示rabboni運作狀態 及電量顯示。
- γabboni 提供Android感測訊號擷取 APP及各式程式教育應用 API
- Scratch, Python, Unity, Java, App Inventor
- 專為 AIoT 程式教育、APP開發、AI 智慧感測互聯或各種智慧化應用之 動作偵測相關研究開發使用。

5

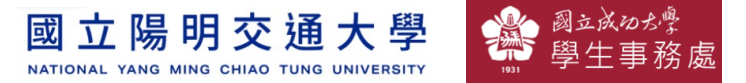

# γ**abboni-感測參數介紹**

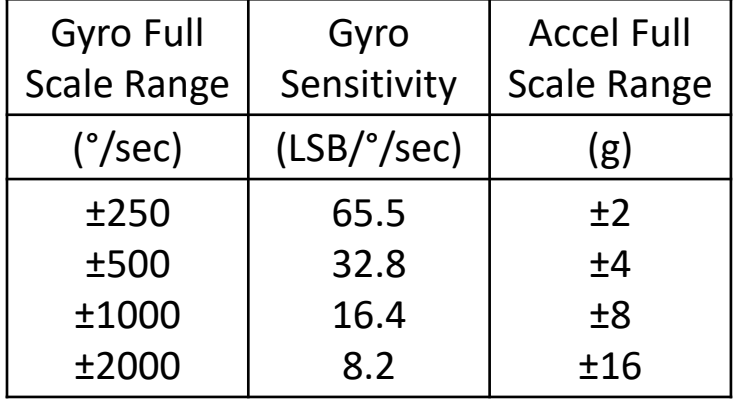

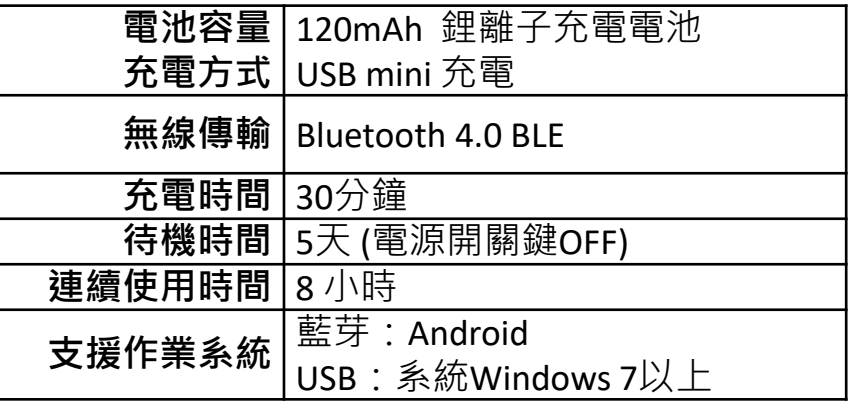

6

為了提高可靠性,還可以為每個軸配備更多的傳感器。一 般而言IMU要安裝在被測物體的重心上。

國立成功が 立陽明交通大學 國 NATIONAL YANG MING CHIAO TUNG UNIVERSITY

# γ**abboni-操作功能介紹**

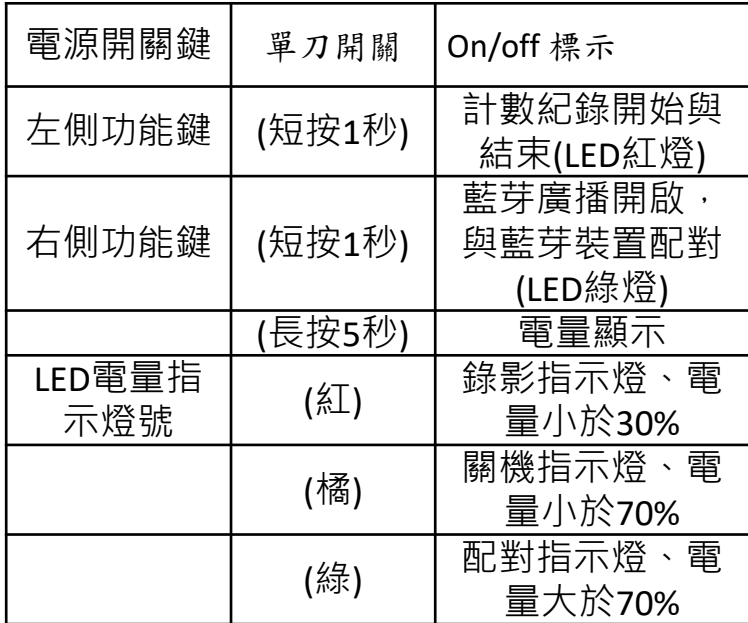

**版權所有 侵害必究**

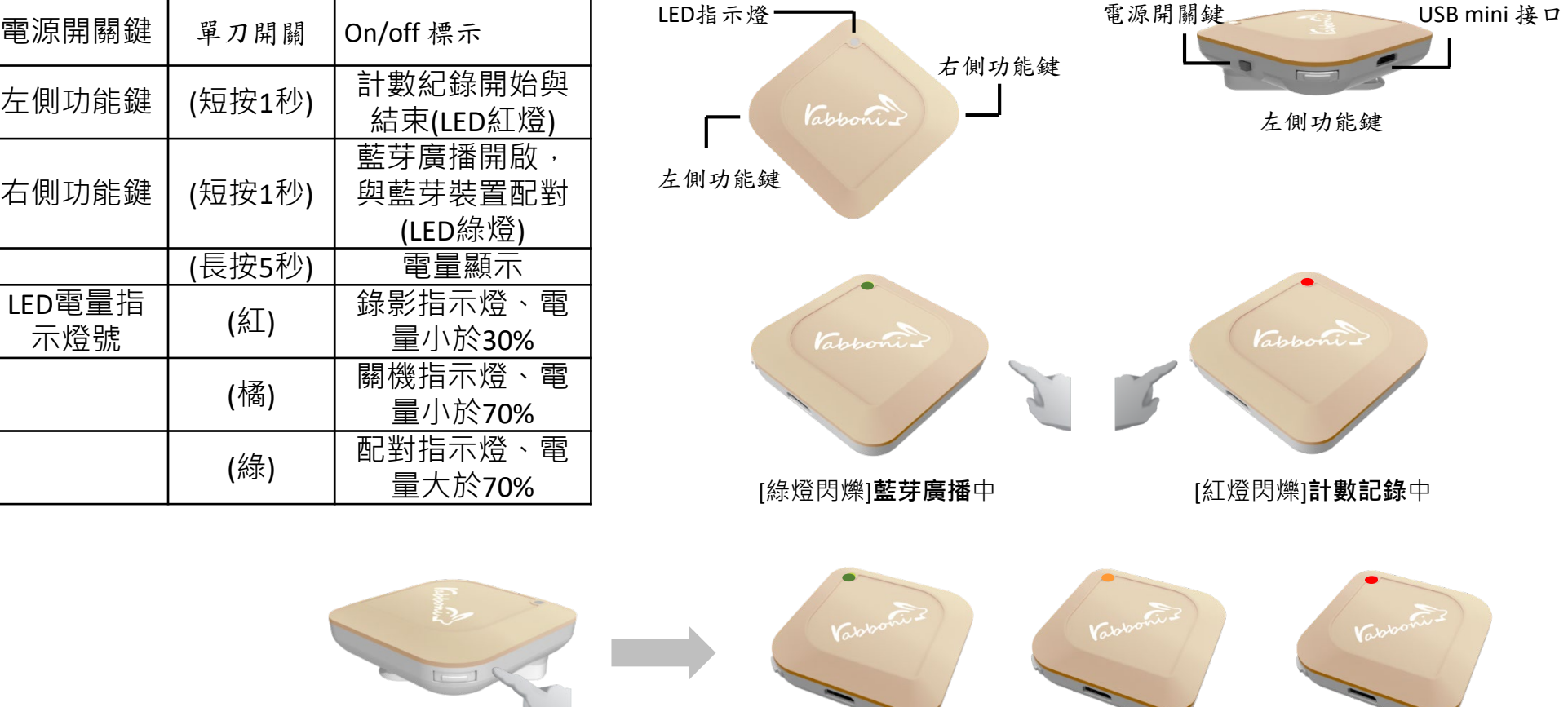

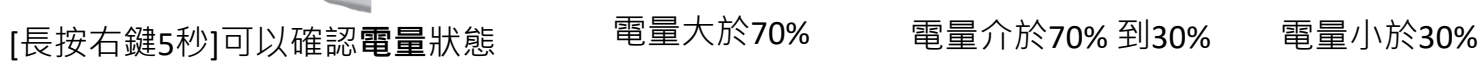

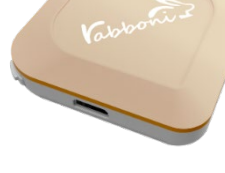

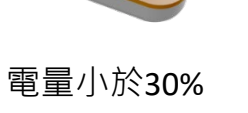

7 社會責任推展計畫

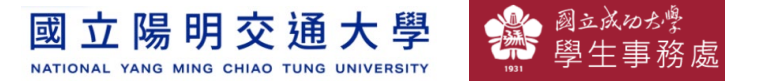

# γ**abboni-配件介紹**

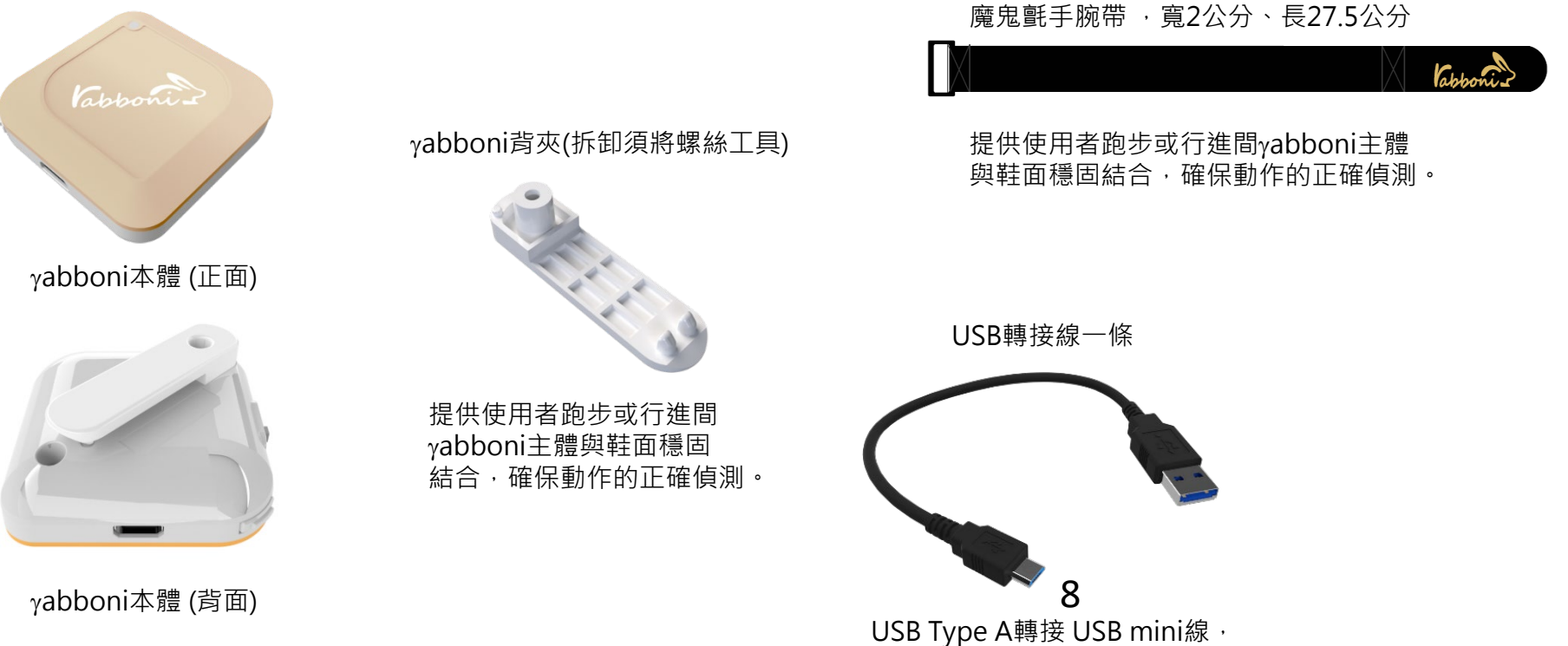

可提供傳輸數據以及充電功能。

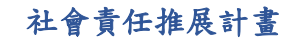

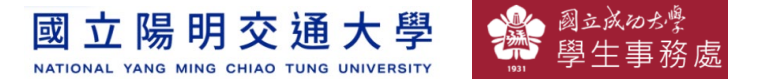

# γ**abboni-軸向定義**

直線軸:X/Y/Z加速度 (Acceleration) 環狀軸:X/Y/Z 角速度 (Gyro)

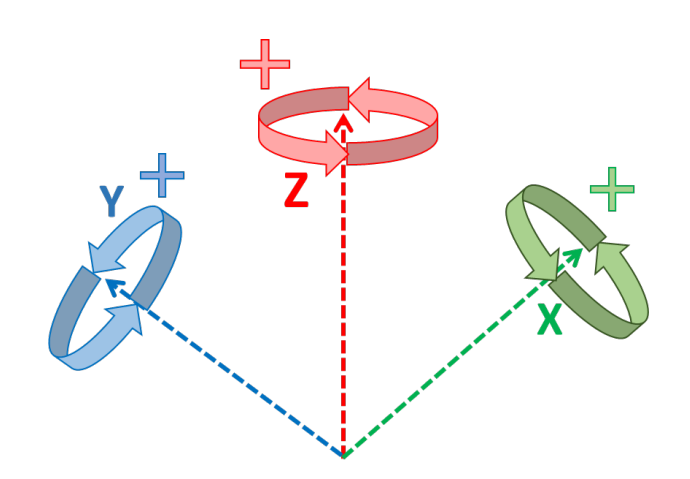

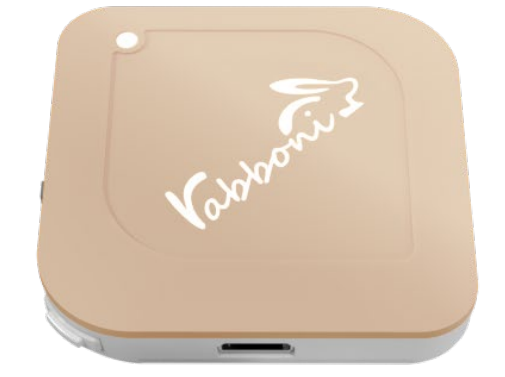

9

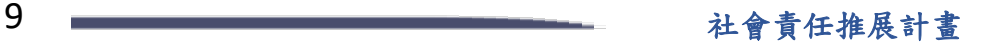

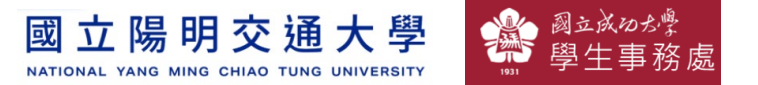

# **Scratch桌面板多連程式下載**

- 1. 進入連結:https://reurl.cc/Mk0RML
- 2. 如果出現警告,選擇"仍要下載"
- 3. 選擇"儲存"

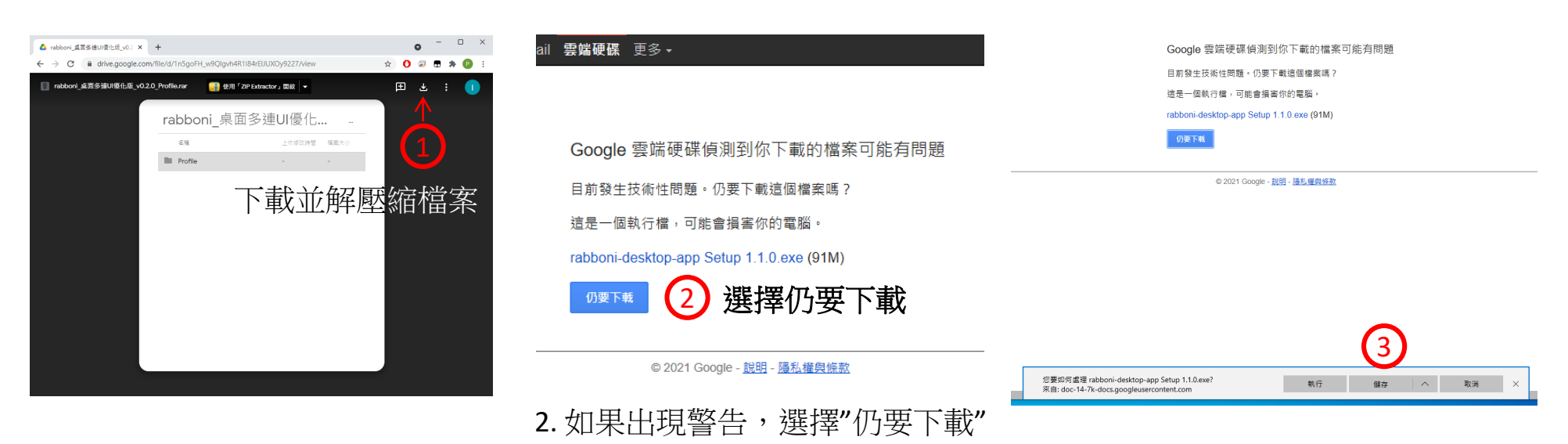

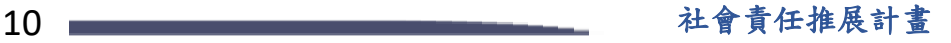

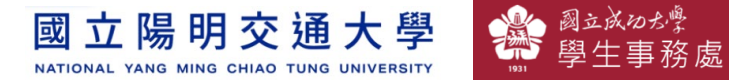

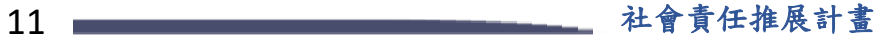

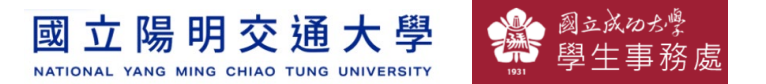

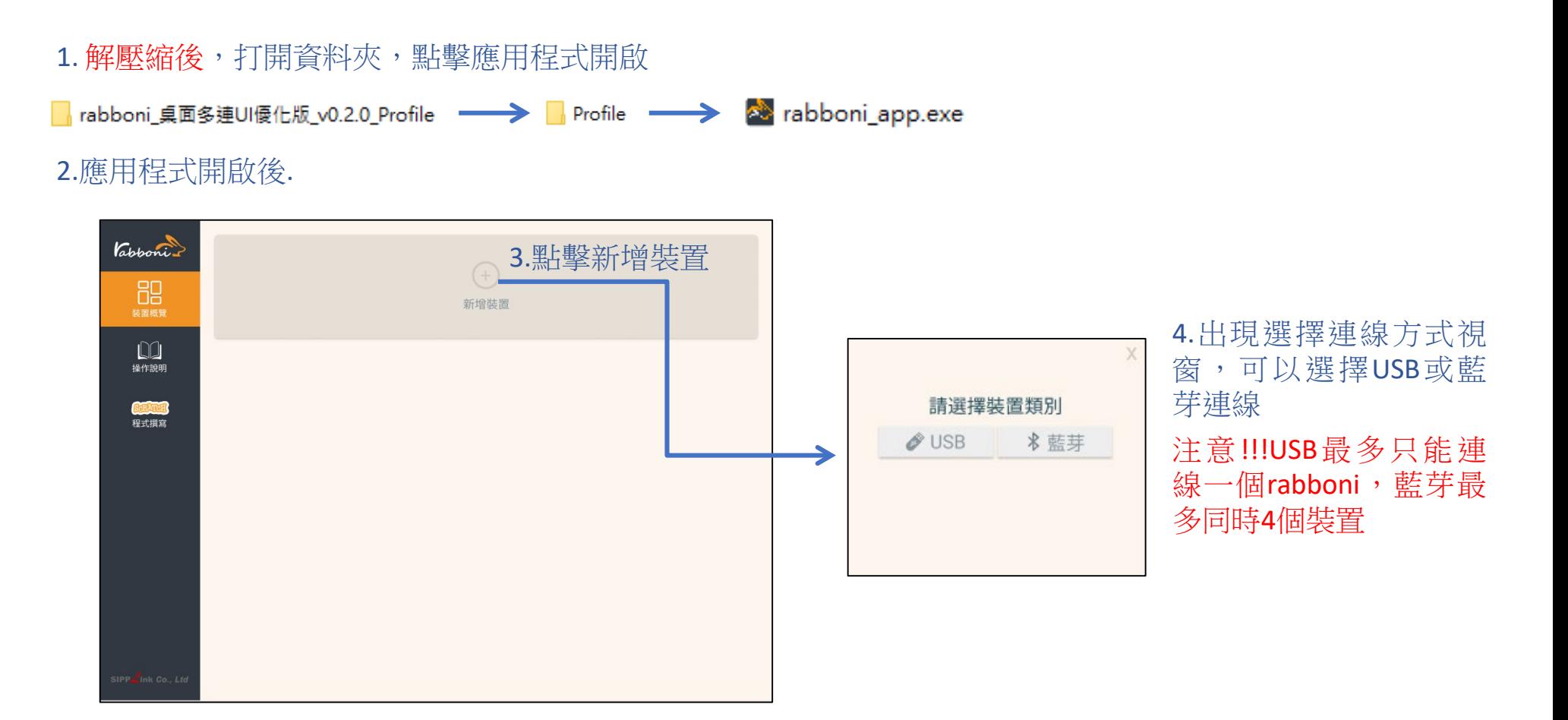

12 社會責任推展計畫

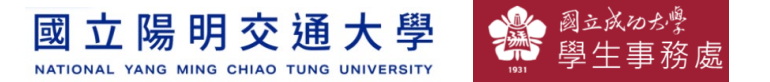

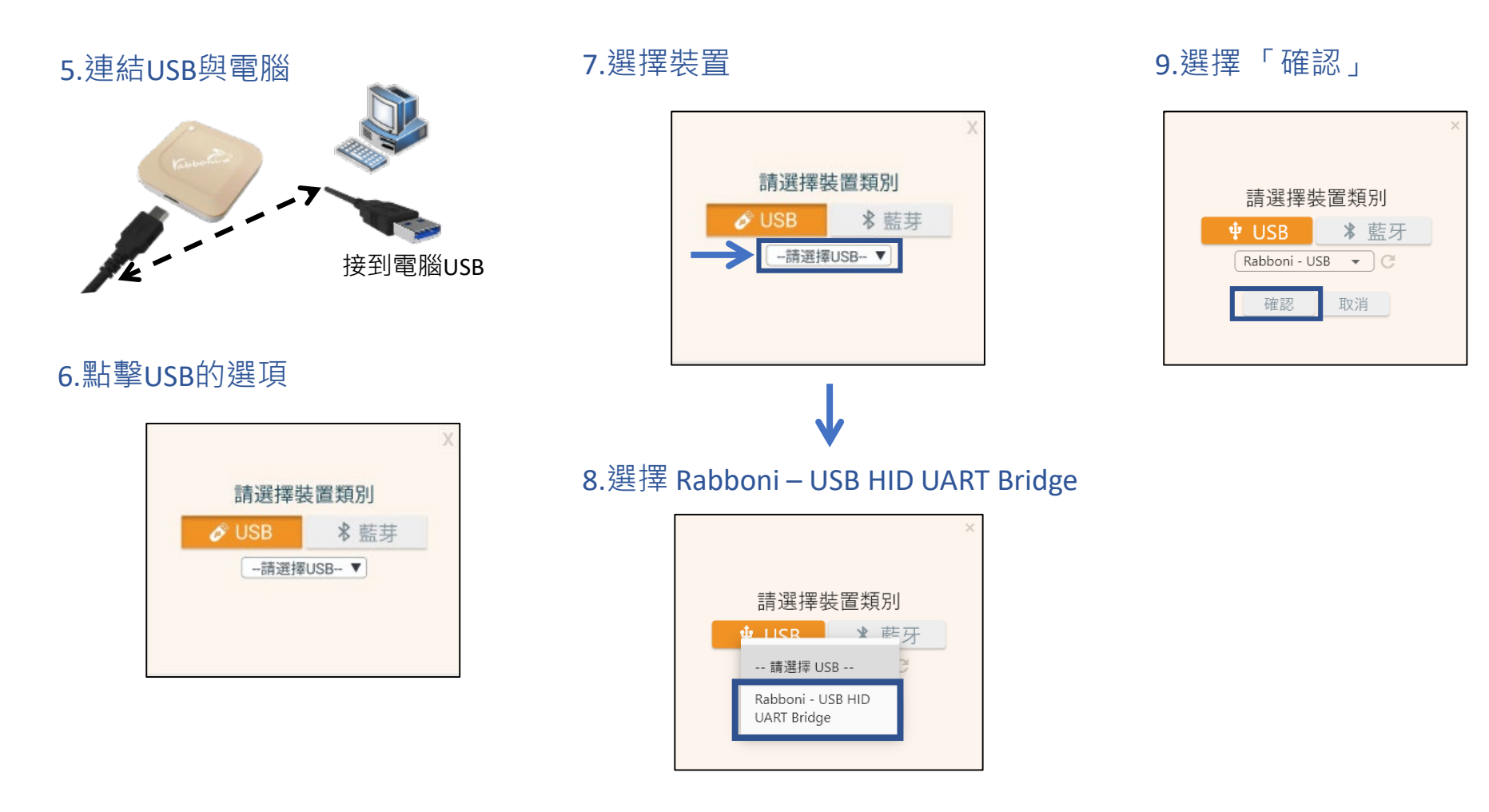

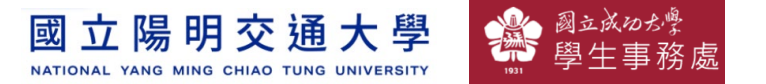

#### 10.數字跳動代表連線成功

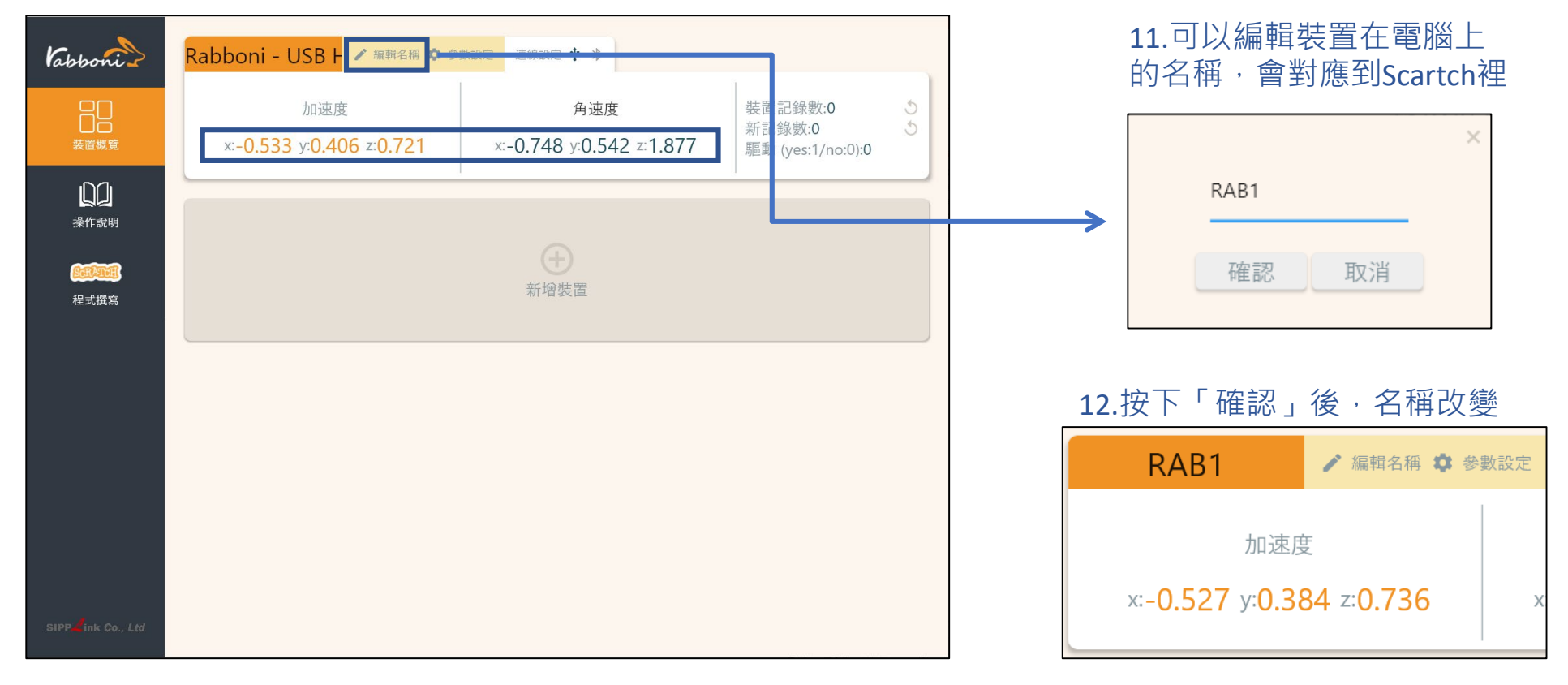

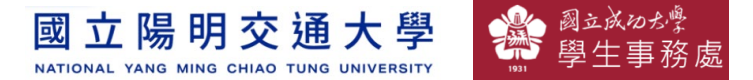

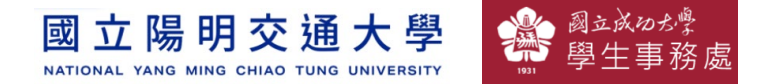

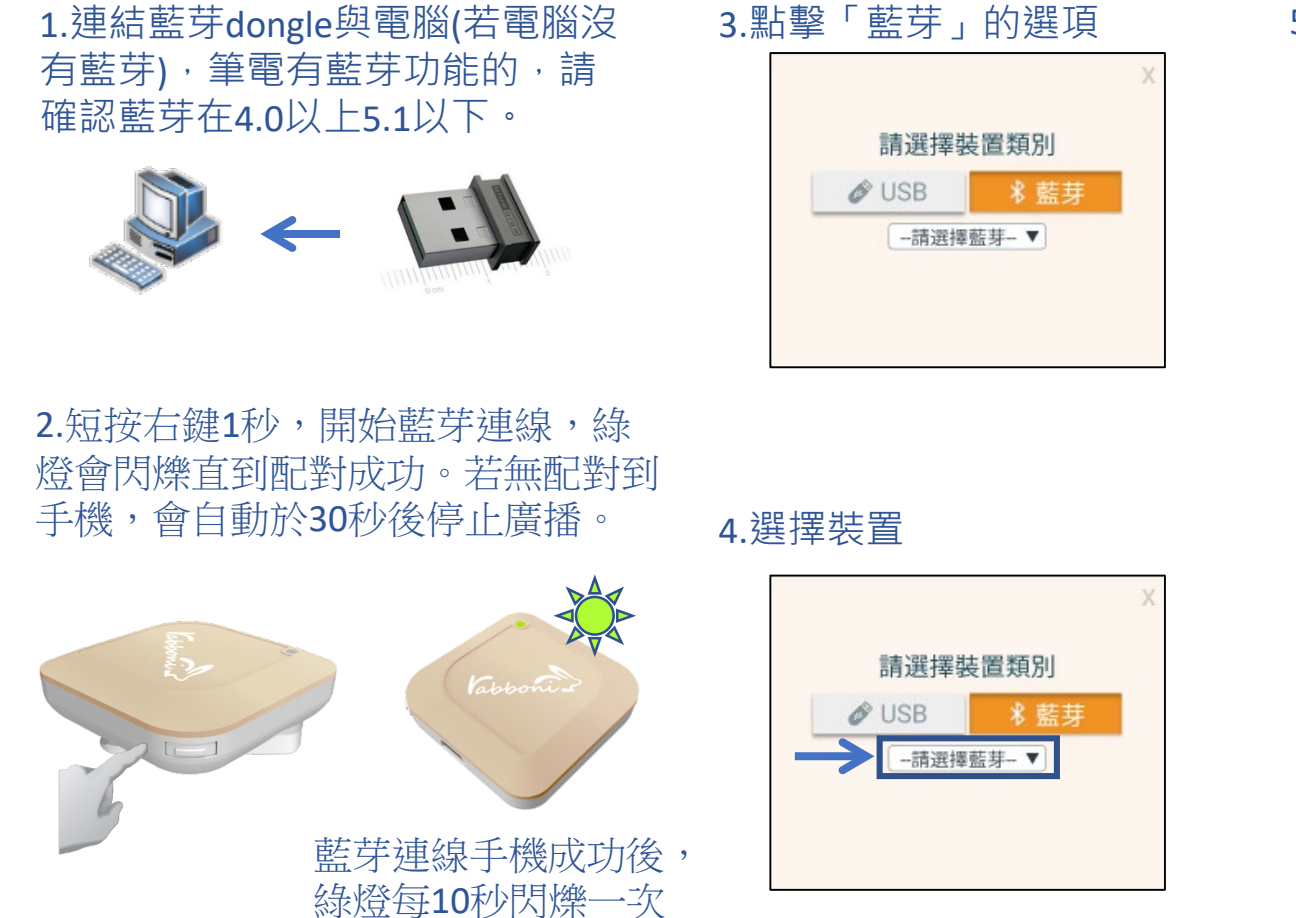

#### 5.選擇欲連結rabboni裝置的MAC碼

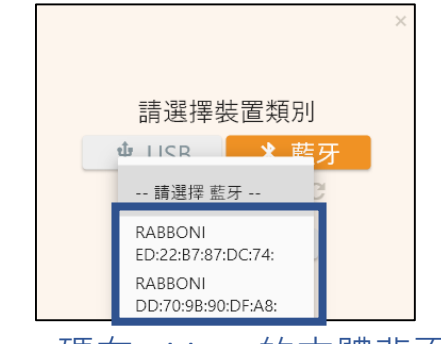

#### MAC碼在rabboni的本體背面

6.選擇 「確認」

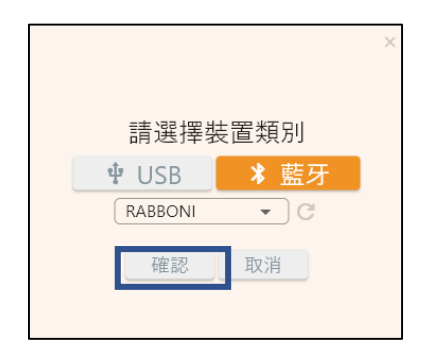

16 社會責任推展計畫

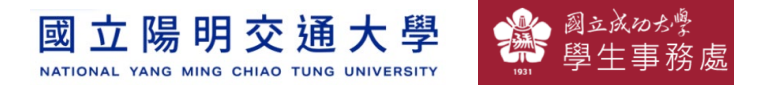

#### 7.數字跳動代表連線成功

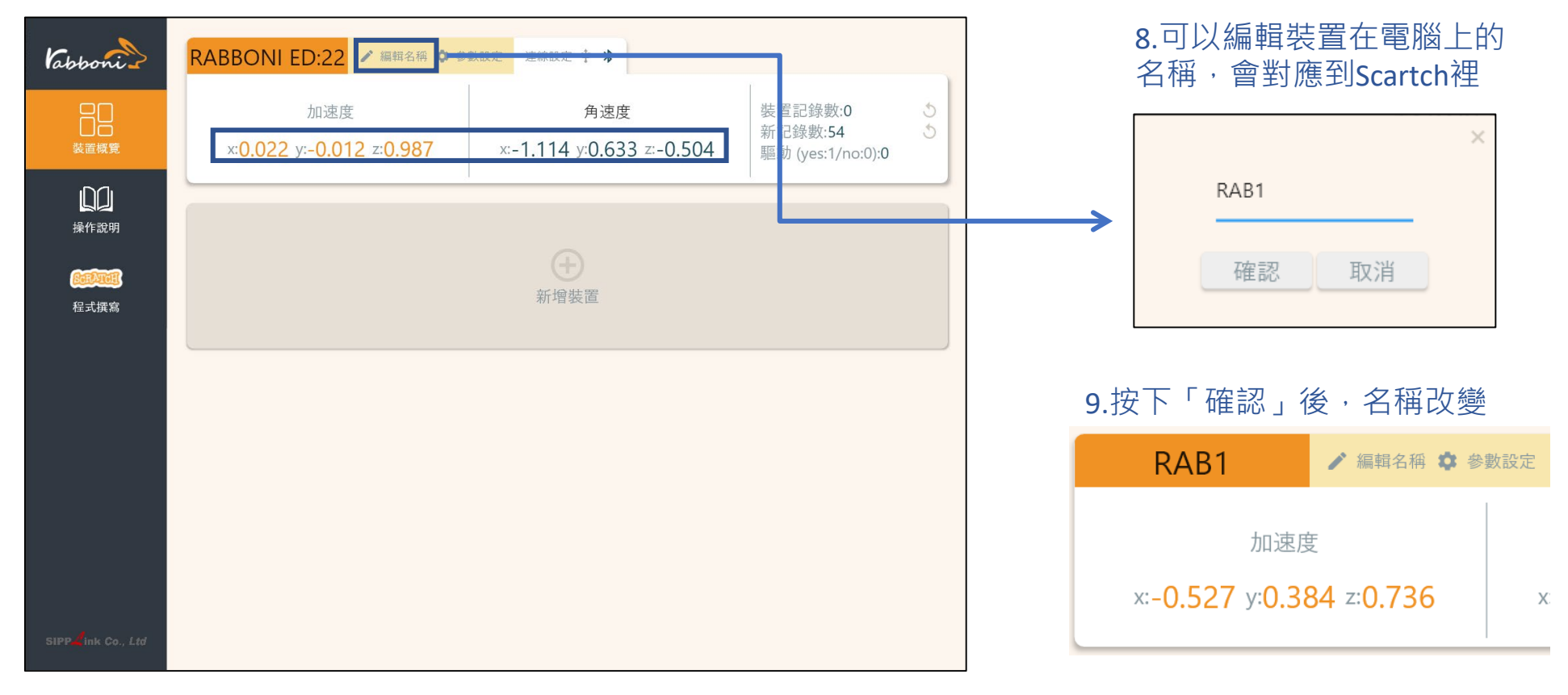

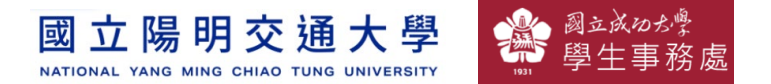

#### 10.新增其他裝置

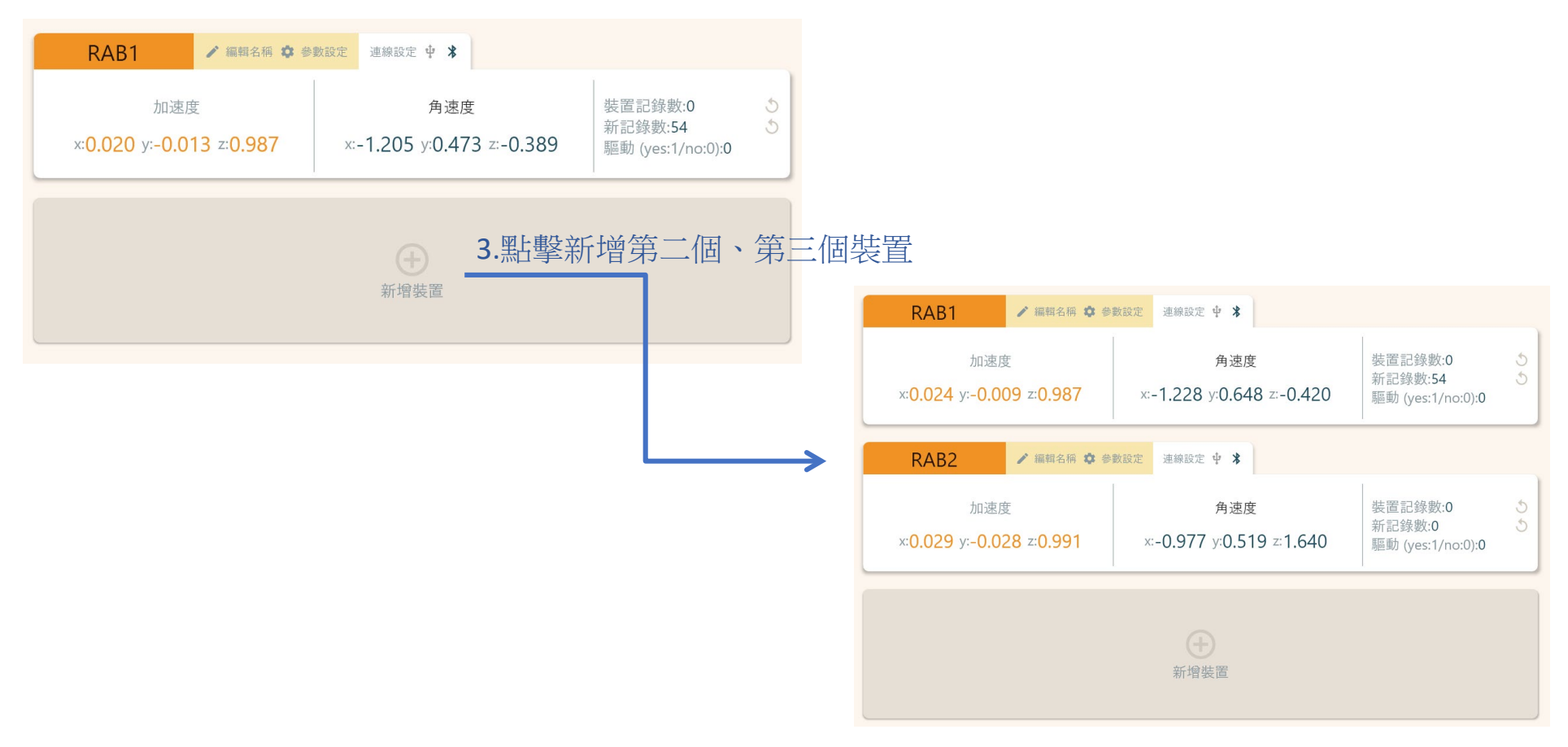

18 2000年第2011年第2012年第2012年第2012年第2012年第2012年第2012年第2012年第2012年第2012年第2012年第2012年第2012年第2012年第2012年第20

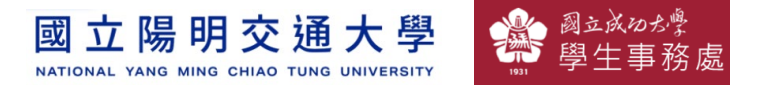

#### 1.點擊左邊Scratch的ICON

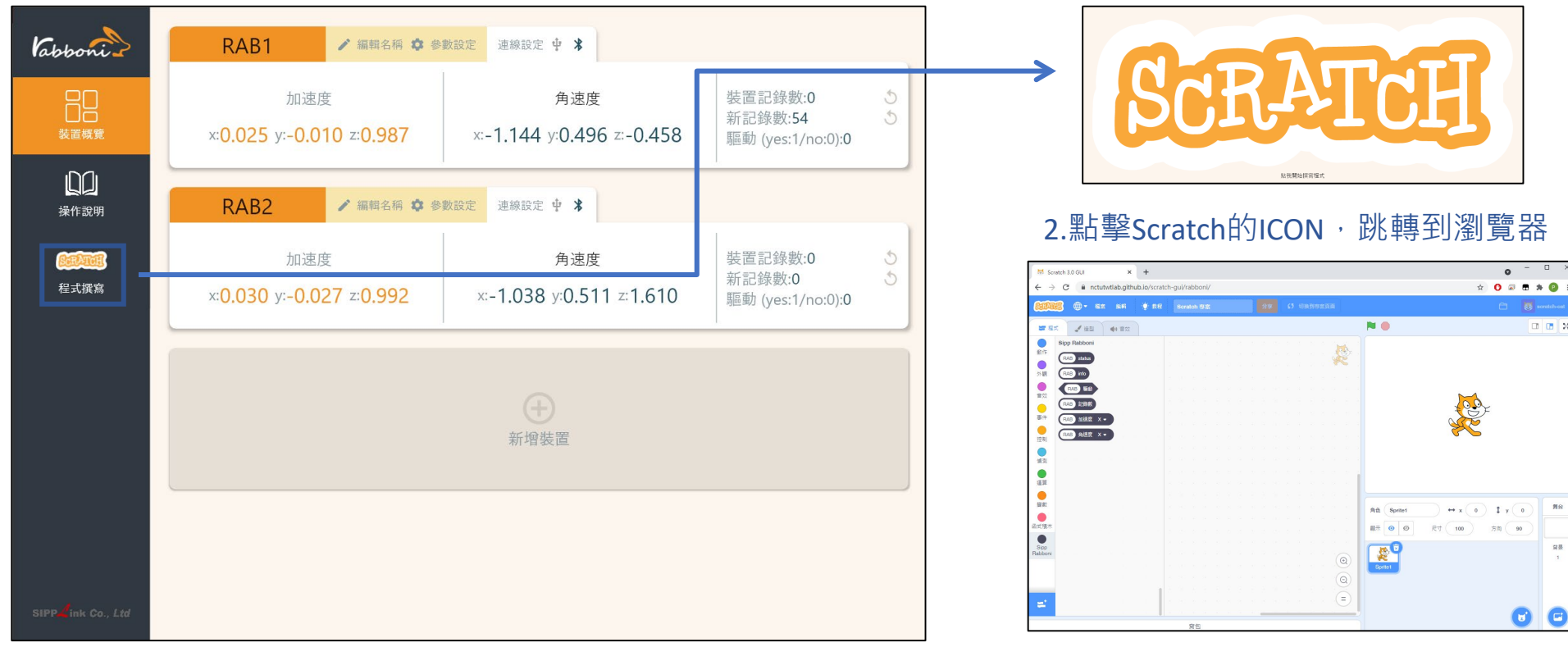

https://nctutwtlab.github.io/scratch-gui/rabboni/

19 社會責任推展計畫

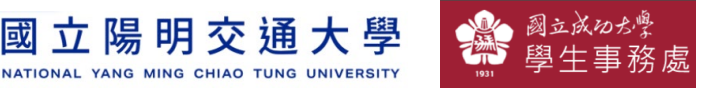

# γ**abboni PC USB (Single) 連線**

1. rabboni\_pc\_UI下載/解壓縮資料夾(rabboni\_PC\_ui):

<https://reurl.cc/QprO60>

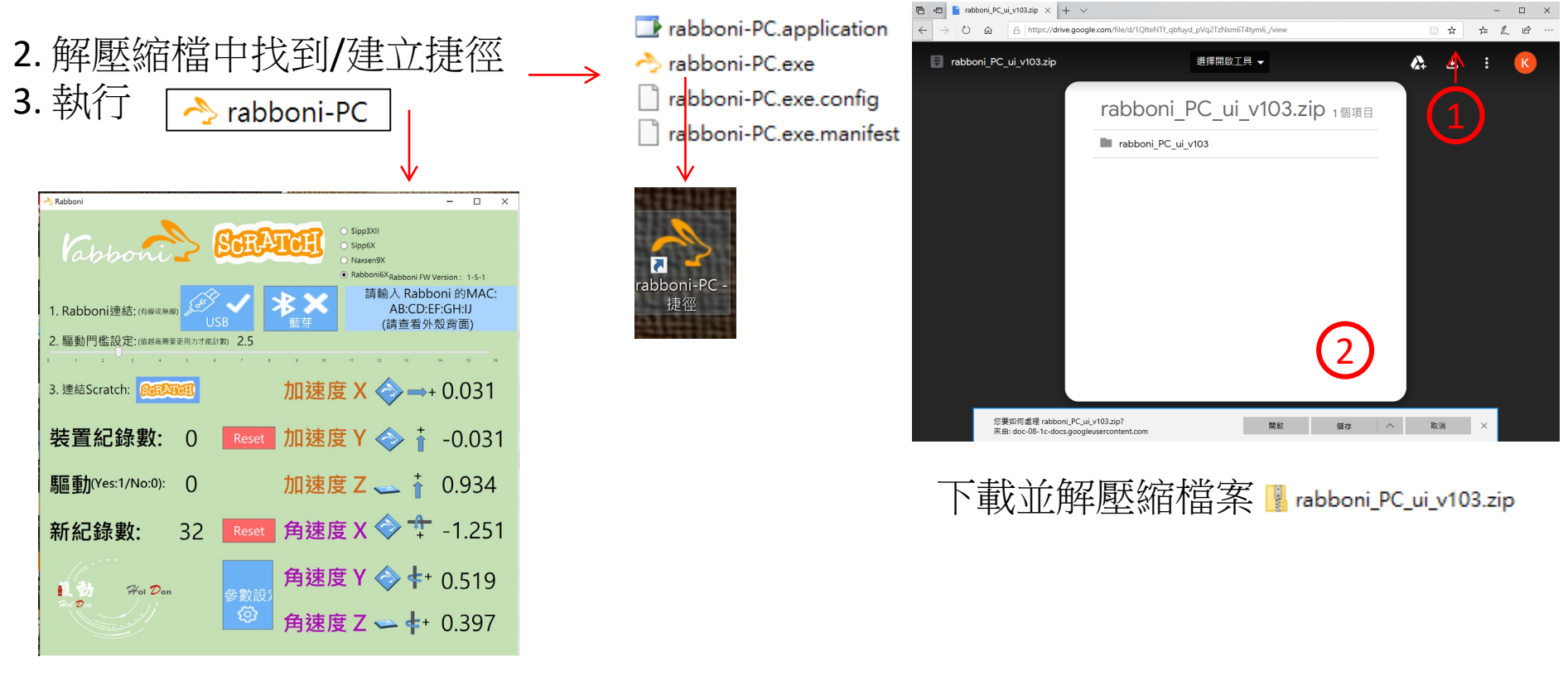

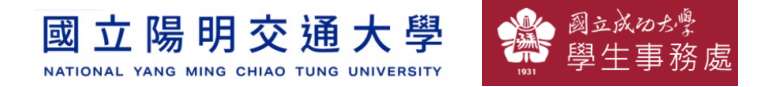

# **如果**γ**abboni PC UI 連線程式無法開啟**

1. 執行工作管理員 (在工作列上按右鍵或同時按下Ctrl+Alt+Del,選擇"工作管理員")

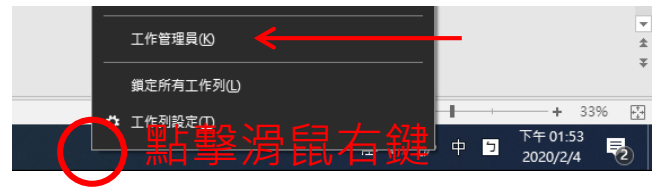

2. 點擊「更多詳細資訊」

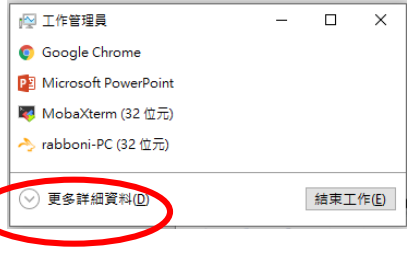

- 2. 找到仍在背景執行的rabboni程式
- sabboni-PC (32位元)
	- 0 MB/秒 0.1% 80.1 MB

3. 點擊右鍵選擇「結束工作」

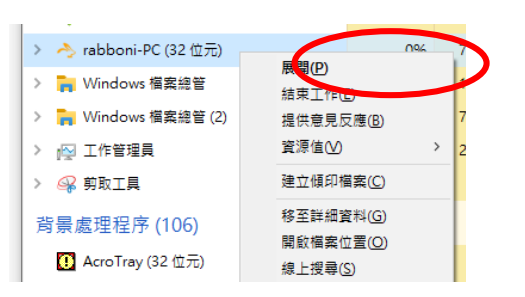

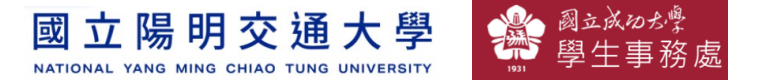

## γ**abboni -PC UI介紹**

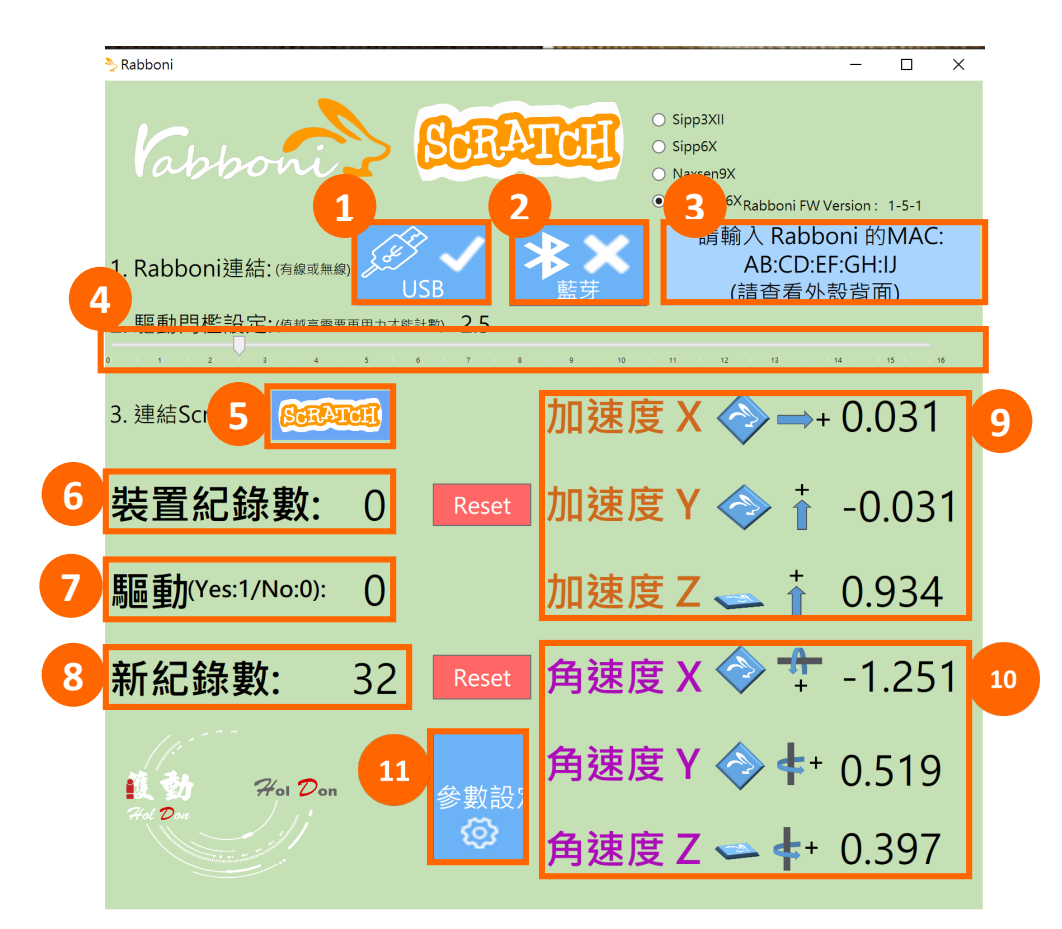

- 1. USB:點擊透過USB連線
- 2. Bluetooth:點擊透過藍芽連線
- 3. MAC:輸入裝置MAC的地方
- 4. Scratch:點擊可以連到 Scratch
- 5. 驅動門檻:設定內建加速度公式 $\sqrt{x^2 + y^2 + z^2}$ 並計算驅動次數結果的門檻(要大於多少算一次)
- 6. 裝置驅動記錄數/Reset:紀錄驅動次數在 7. 驅動:搖動超過門檻會回傳 1

8. 新驅動紀錄數/Reset:每次重新連線回重新計 數

9. X/Y/Z方向加速度 (1g=9.8m/sec2) 10. X/Y/X方向角速度 (degree/sec)

11. 參數設定:設定rabboni內的加速度以及角速 度偵測範圍及 sampling rate。

**版權所有 侵害必究**

22 社會責任推展計畫

<u> 立 陽 明 交 诵 大 學</u> NATIONAL YANG MING CHIAO TUNG UNIVERSITY

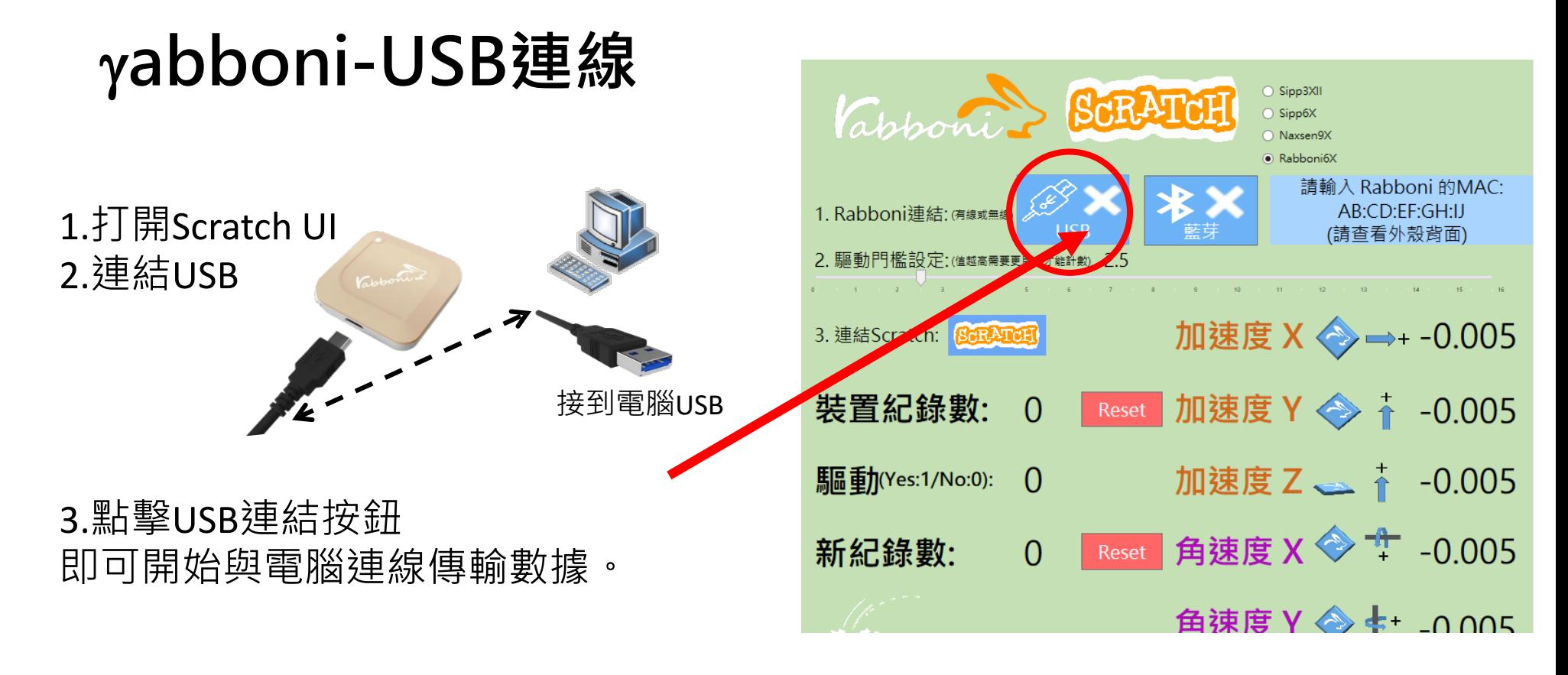

數字開始變動就是成功連線,變動數值就是三 軸的加速度以及三軸的角速度。如果有問題的 話就把檔案關起來重開。跳動值為量測值(含 雜訊值),因此 Sensor 靜置仍會有跳動值。. Resource

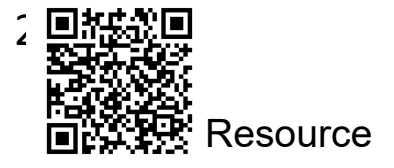

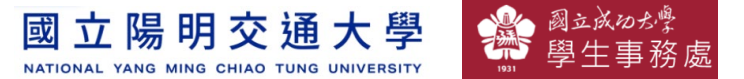

# γ**abboni-藍芽BLE連線**

- 1. 若電腦有開啟BLE 藍芽連線功能, 會轉成藍 色按鈕。(一般電腦筆電配備藍芽但不配備 BLE 須加裝 BLE Dongle.)
- 2. 請輸入貼在盒子/裝置背後的 MAC ID: AA:BB:CC:DD:EE:FF)
- 3.點擊藍芽連線按鈕。

數字開始變動就是成功連線,變動數值就 是三軸的加速度以及三軸的角速度。如果 有問題的話就把檔案關起來重開。跳動值 為量測值 (含雜訊值),因此 Sensor 靜置 仍會有跳動值。.

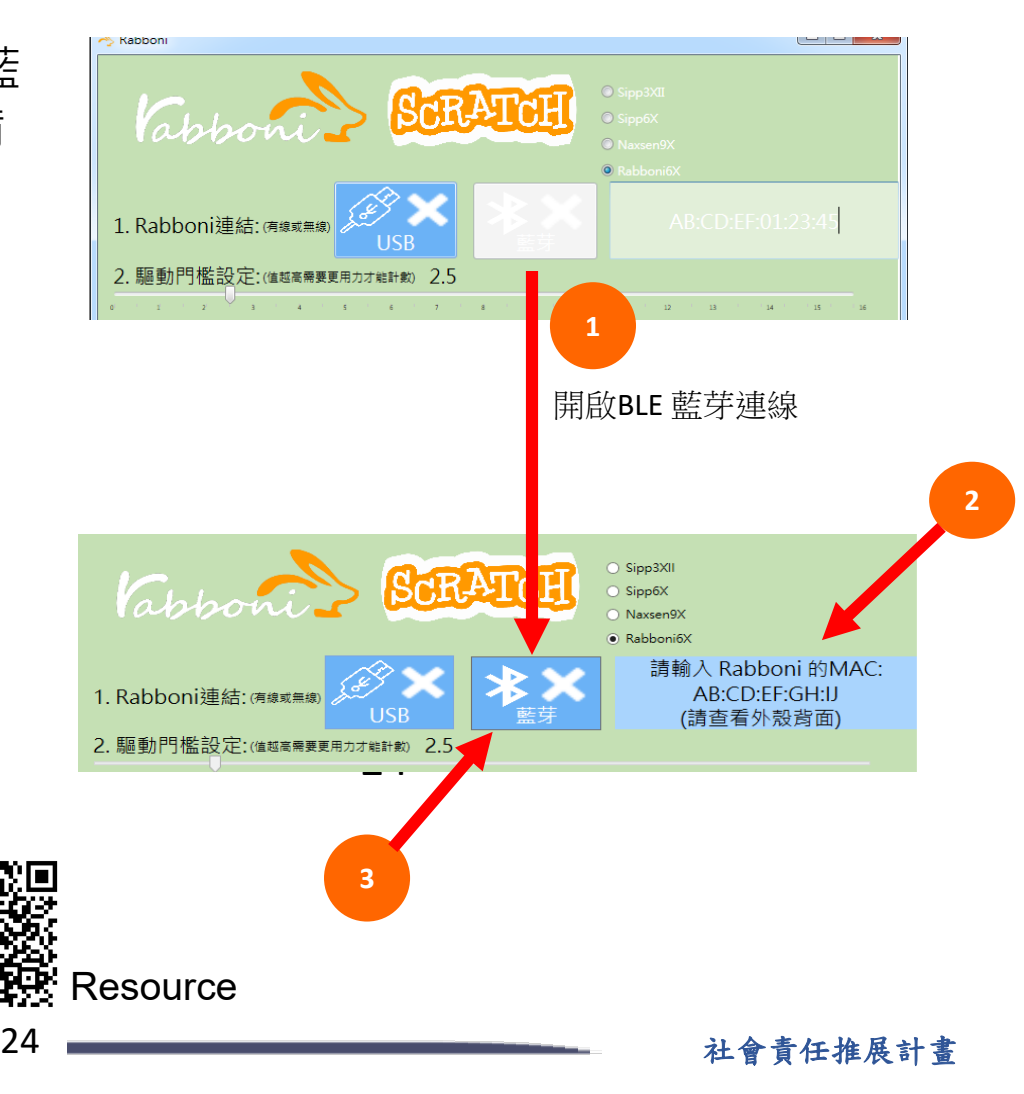

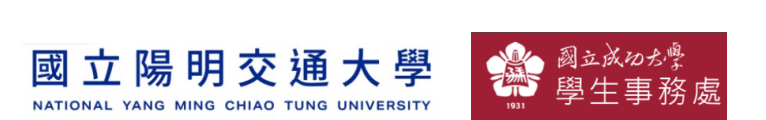

#### <https://nctutwtlab.github.io/scratch-gui/rabboni/>

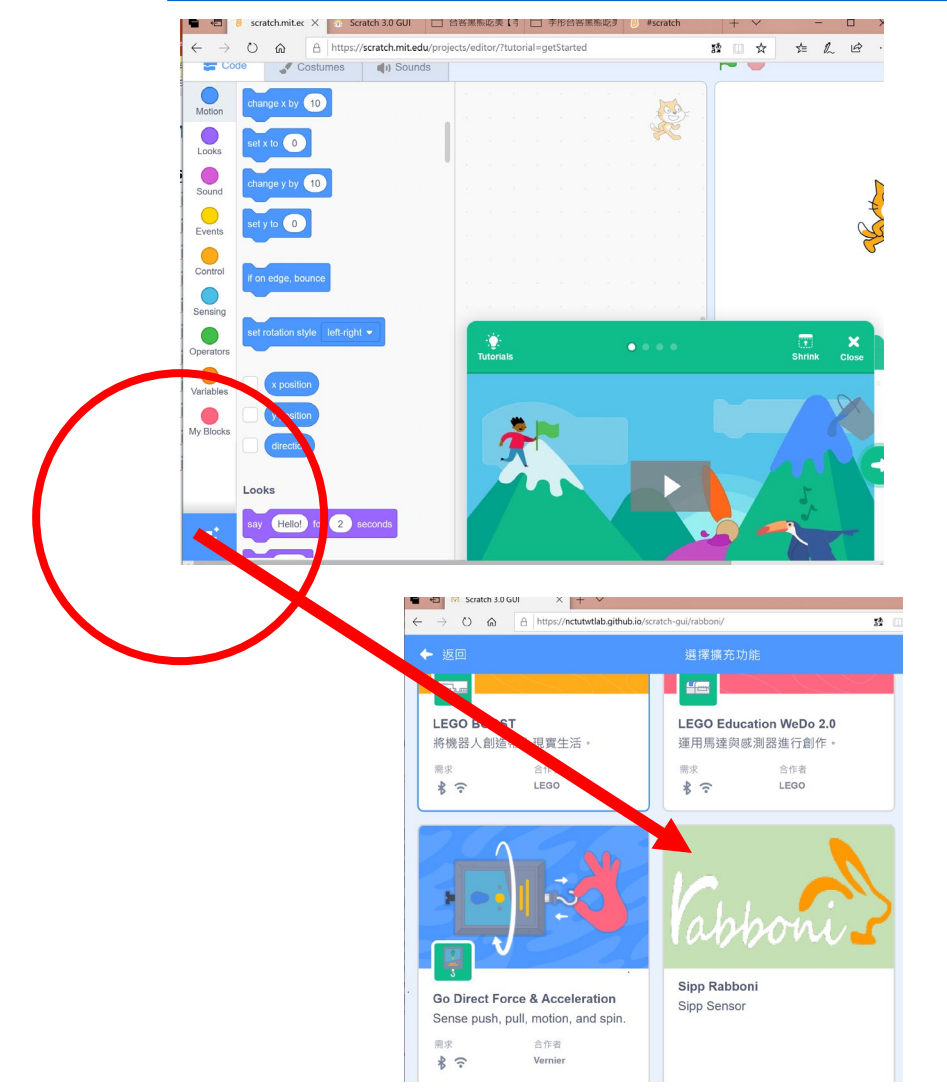

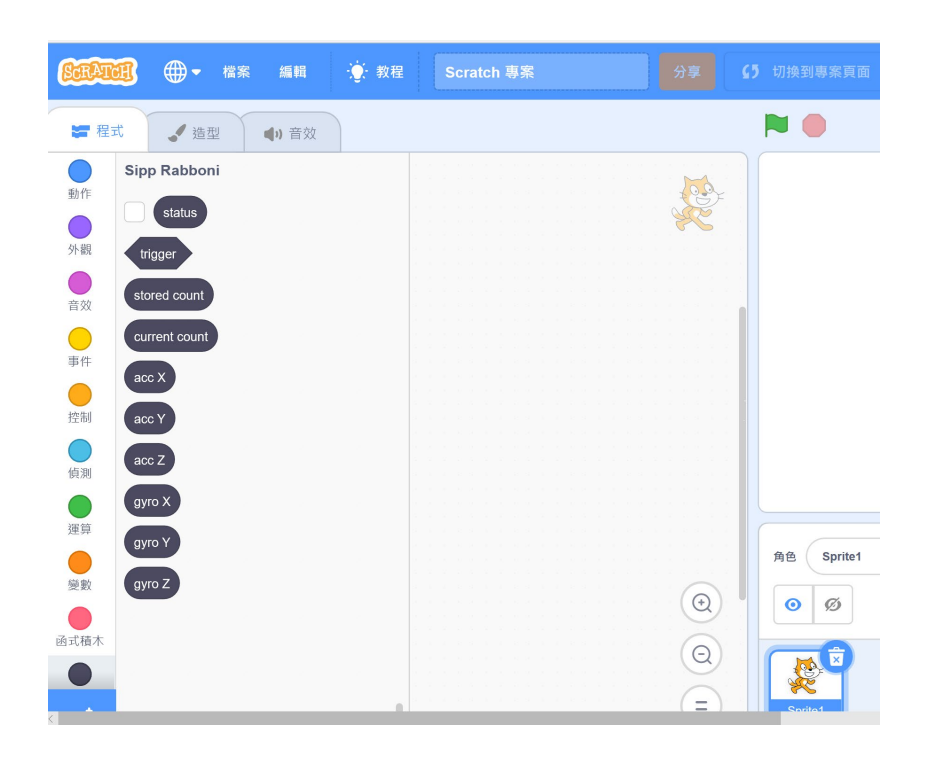

**版權所有 侵害必究**

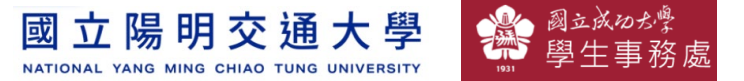

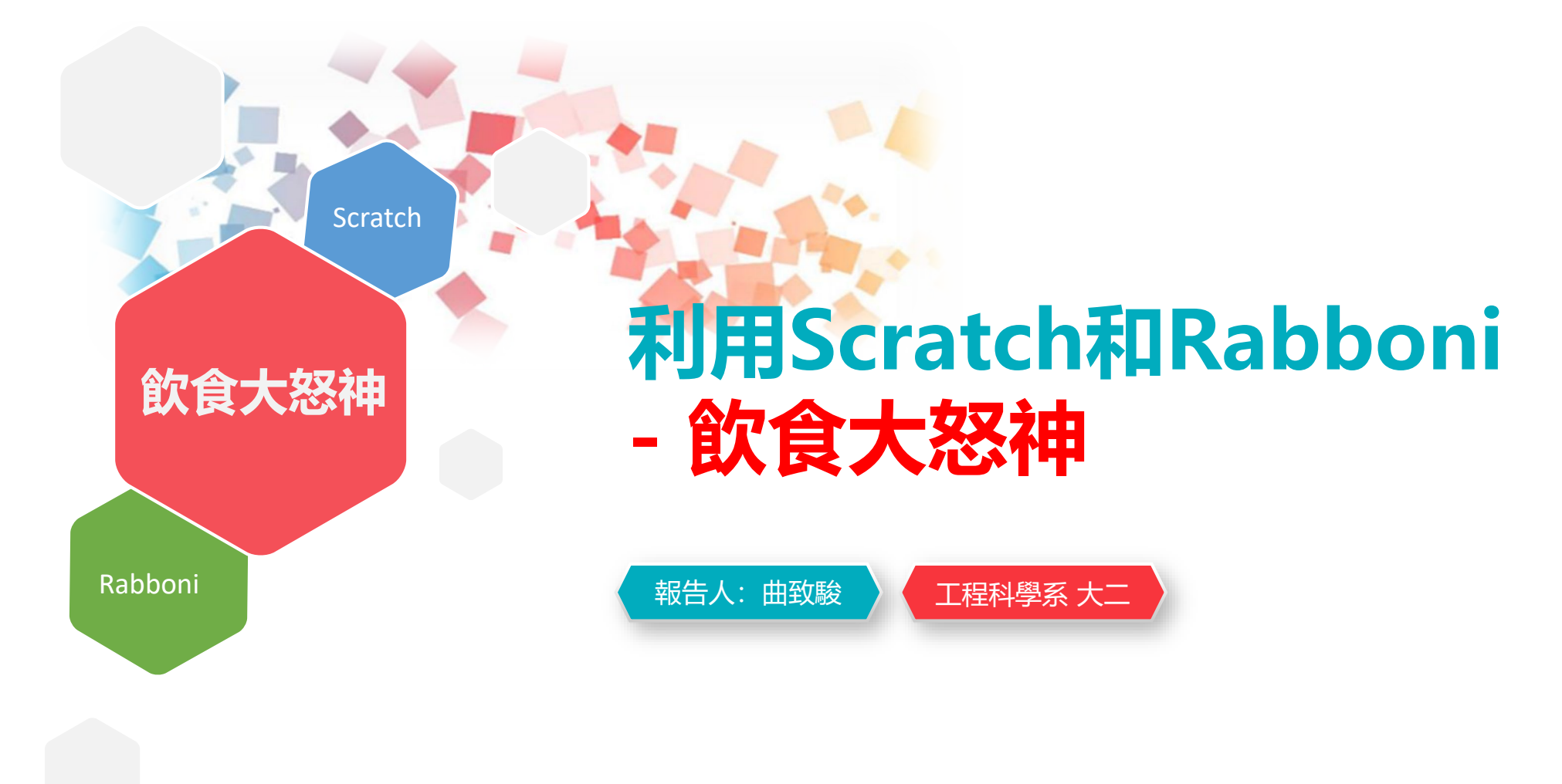

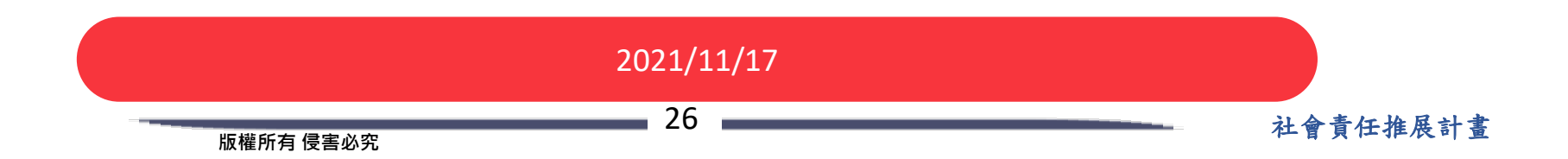

#### Semiconductor & AIOT Coding 2021

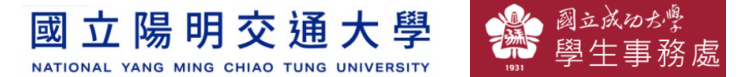

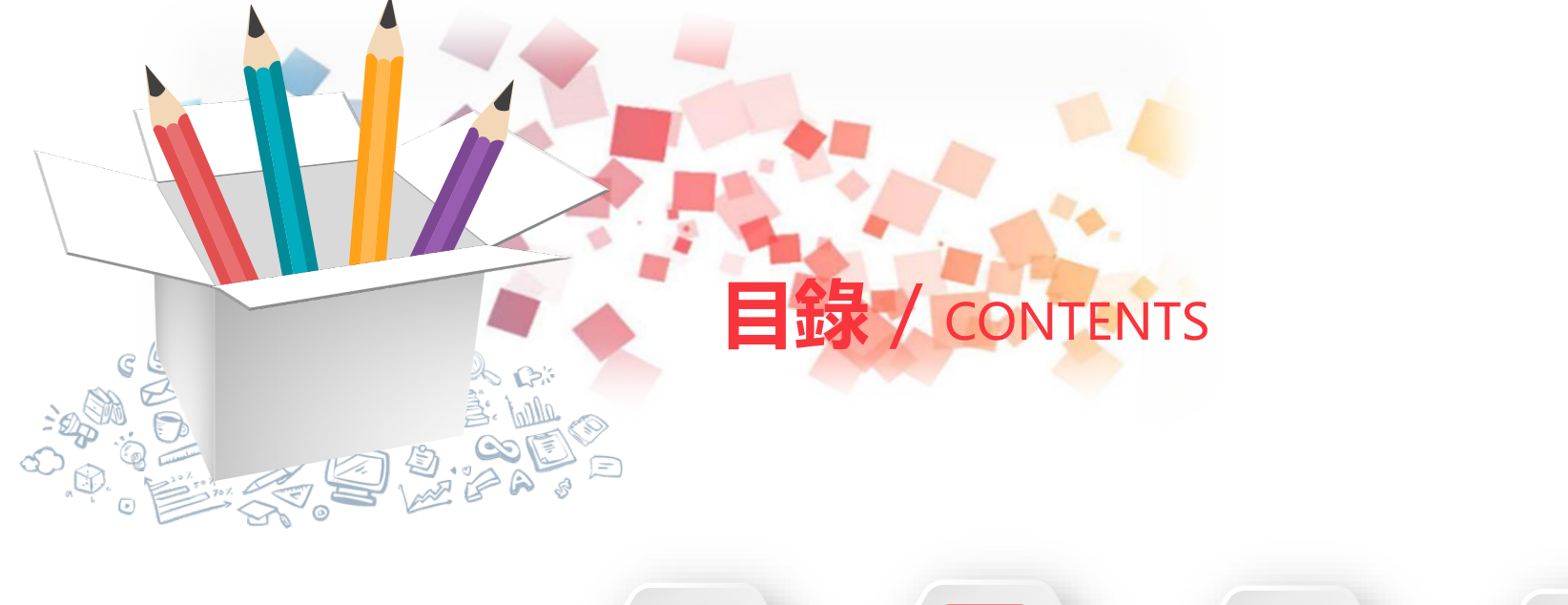

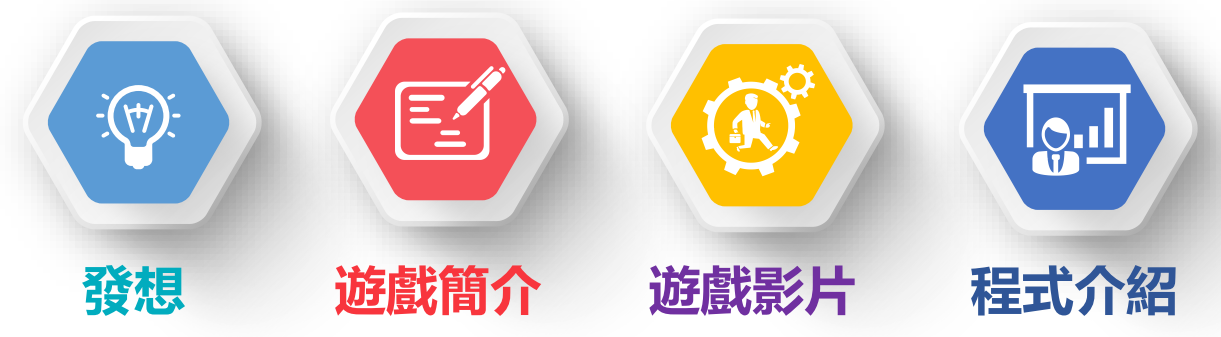

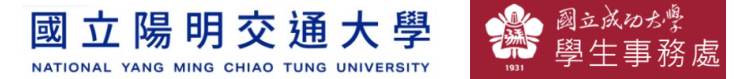

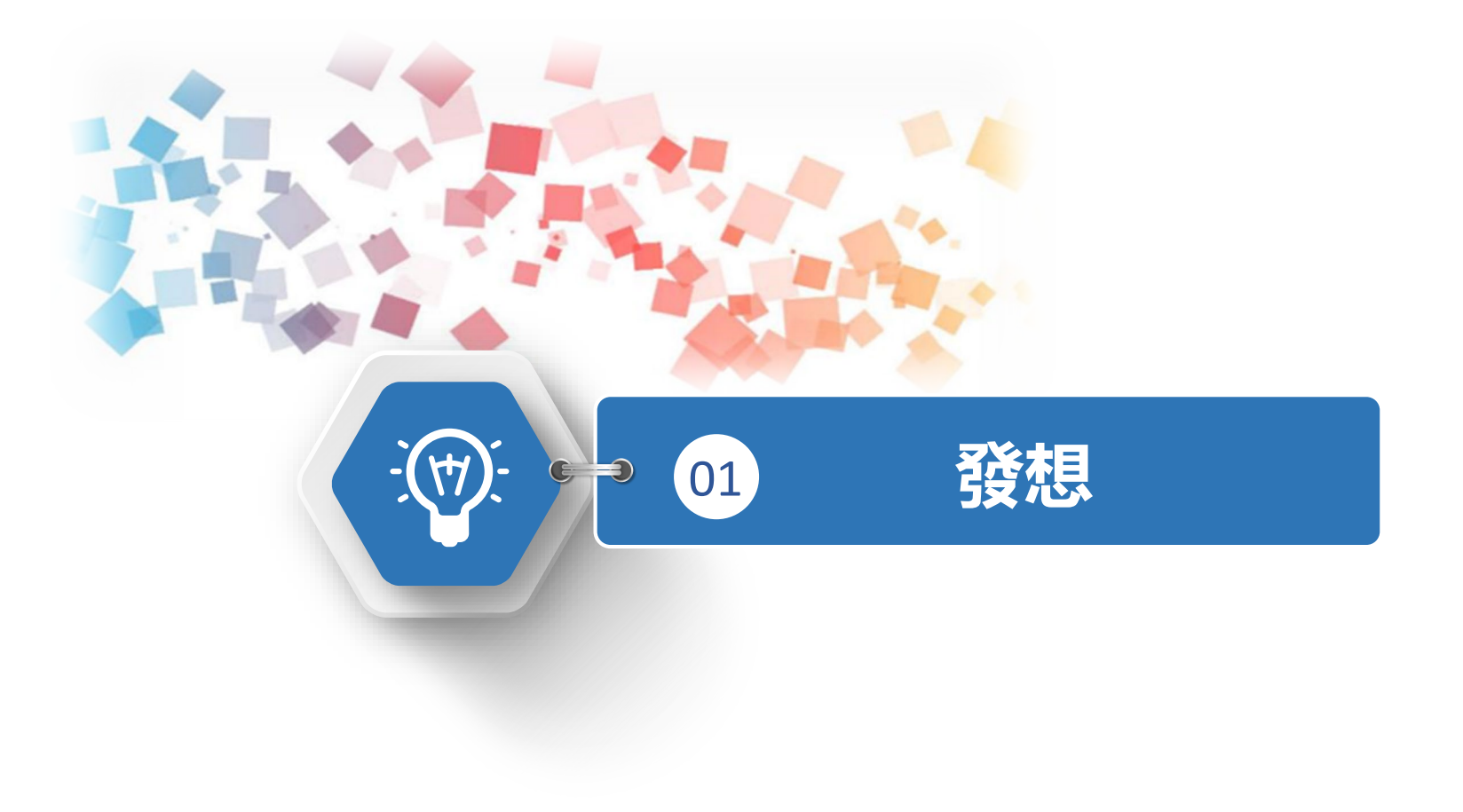

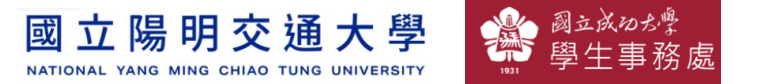

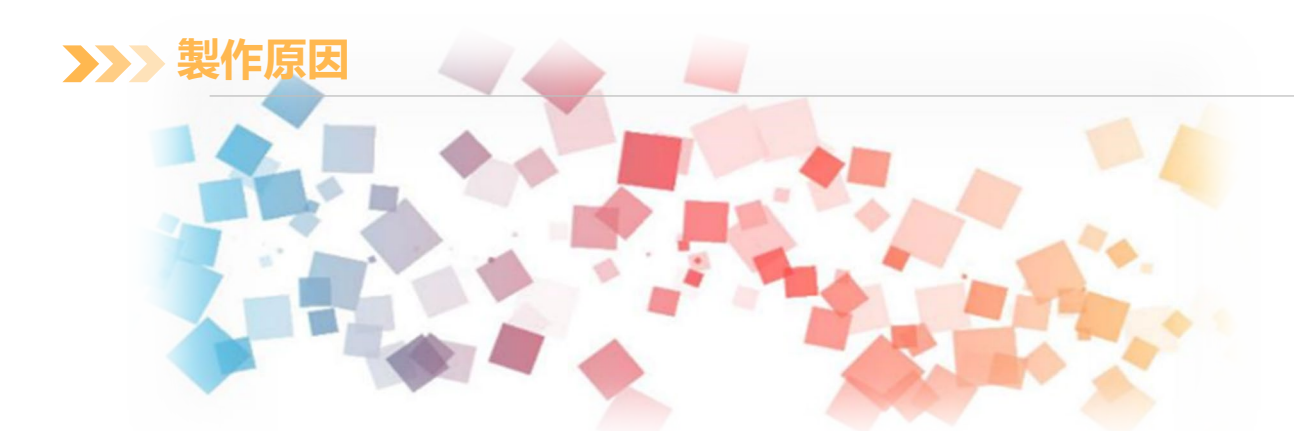

,結合健康飲食教育, 引導孩童培養健康飲食, 讓孩童培養遠離高油炸食物的觀念, 透過遊戲方式多鼓勵孩童多攝取生菜蔬食飲食。

遊戲則是參考2013年爆紅的Flappy Bird, 並設計一款類似的遊戲,玩家碰到障礙物遊戲就會結束

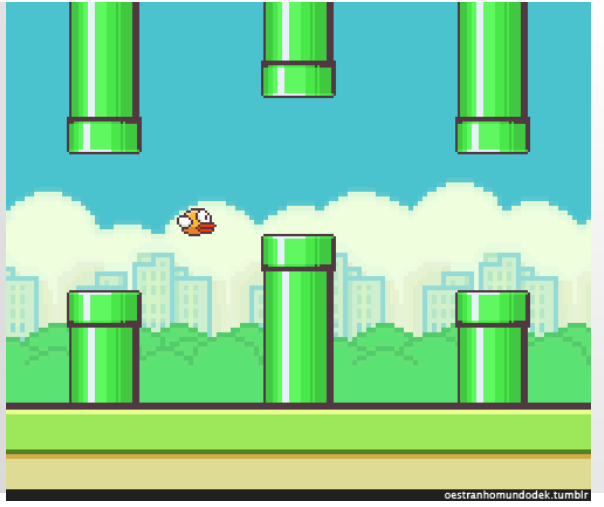

圖片來源:<https://kknews.cc/game/nrxq42.html>

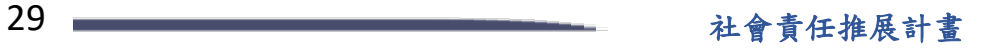

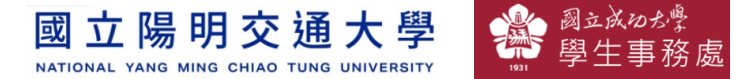

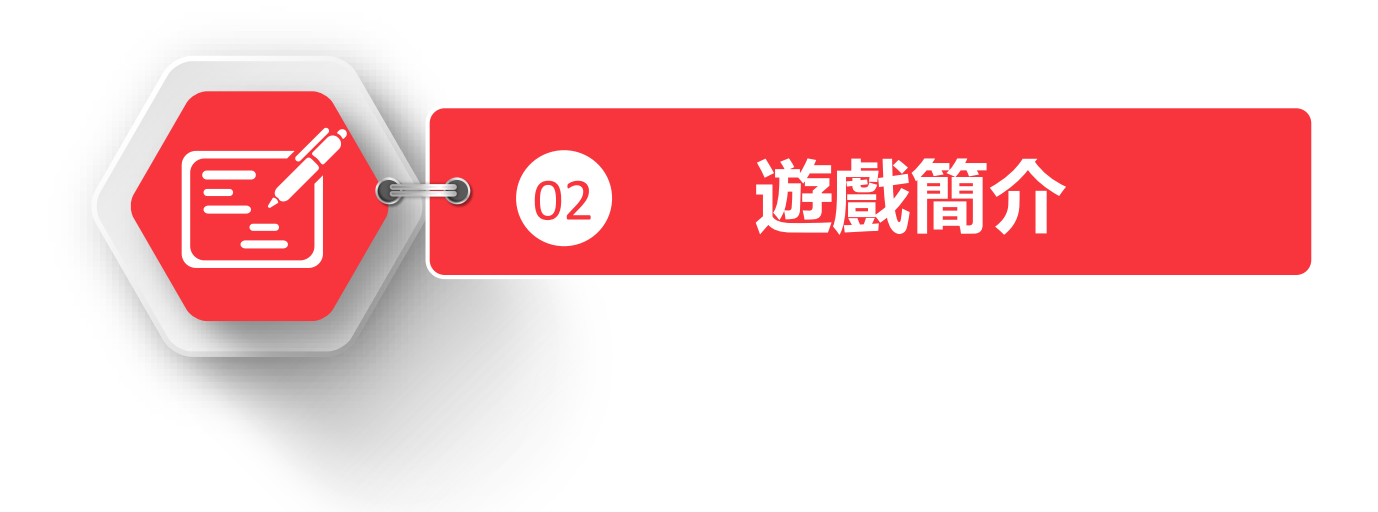

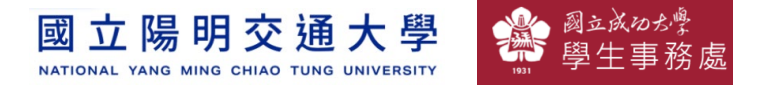

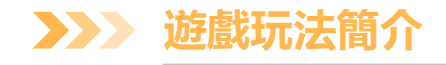

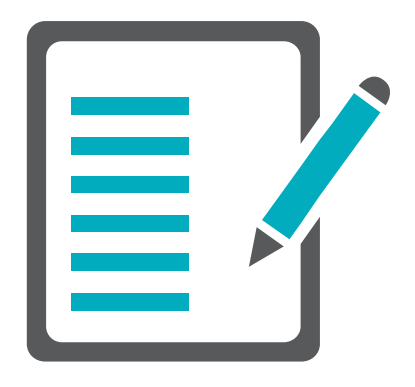

玩家利用rabboni的x軸加速度方向來操控 Frank角色遠離高油炸飲食,如果碰到高油炸飲 食則算通關失敗,若碰到生鮮沙拉則算通關成 功,各位小朋友要注意喔! 加油~

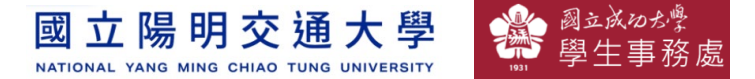

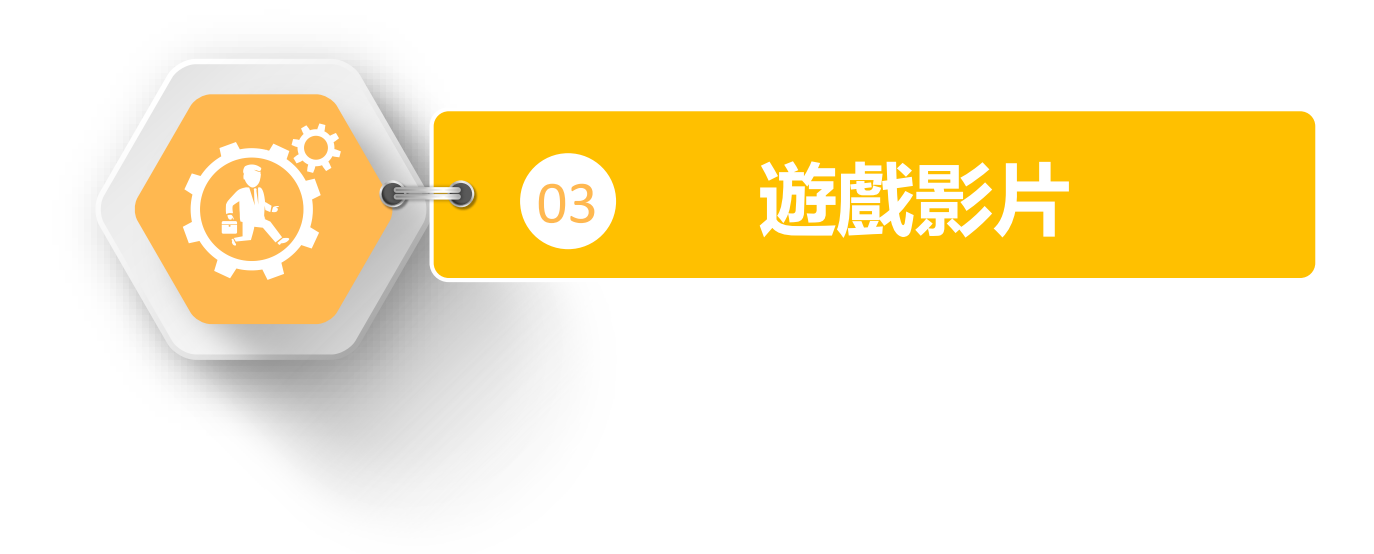

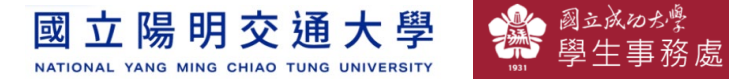

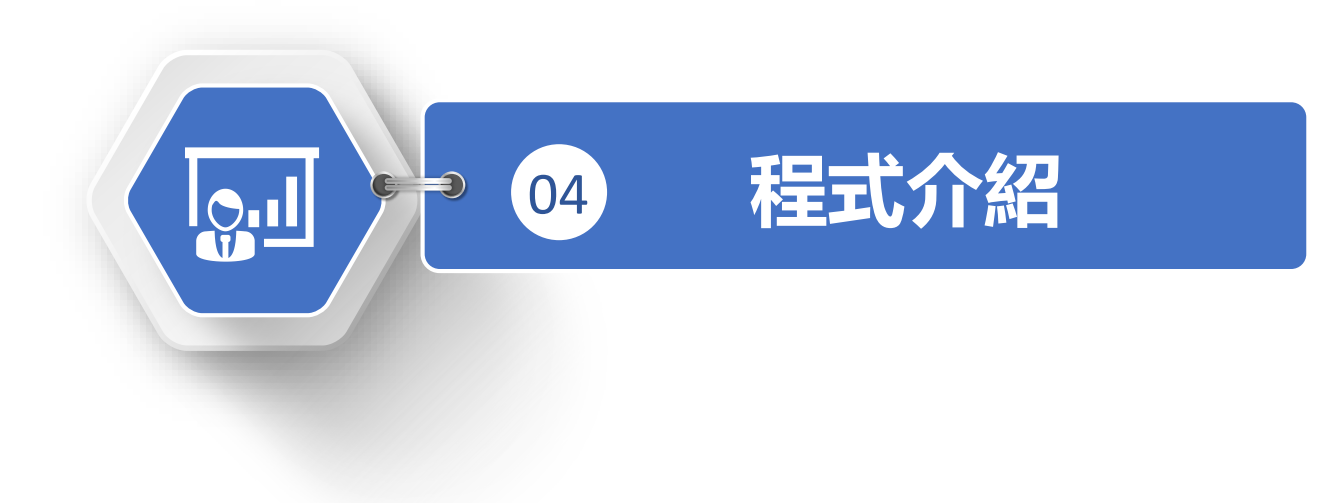

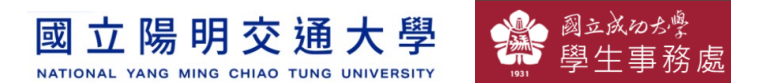

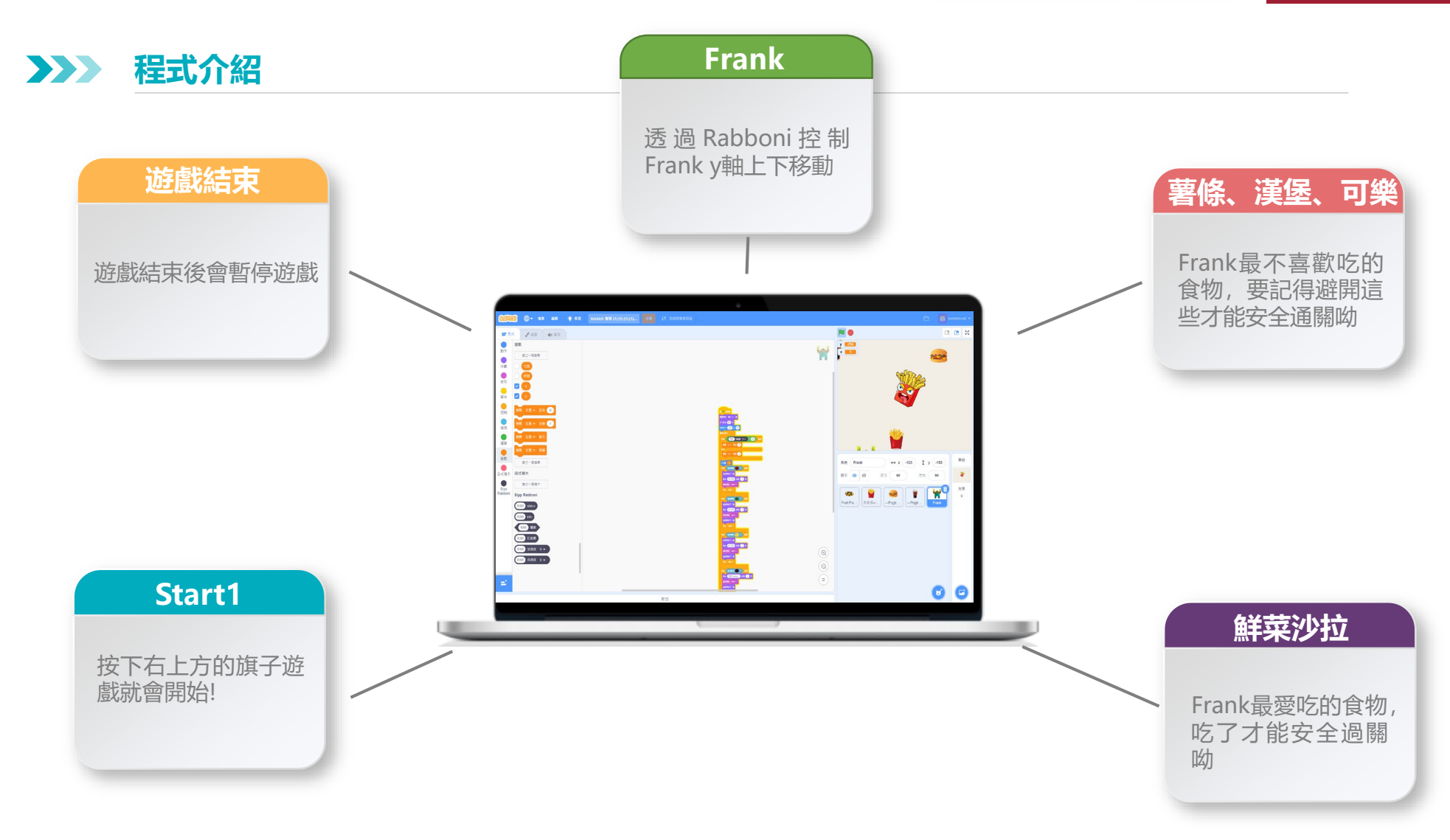

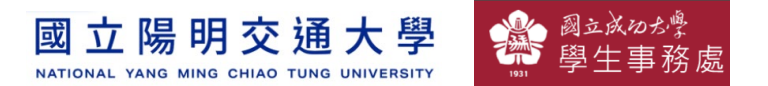

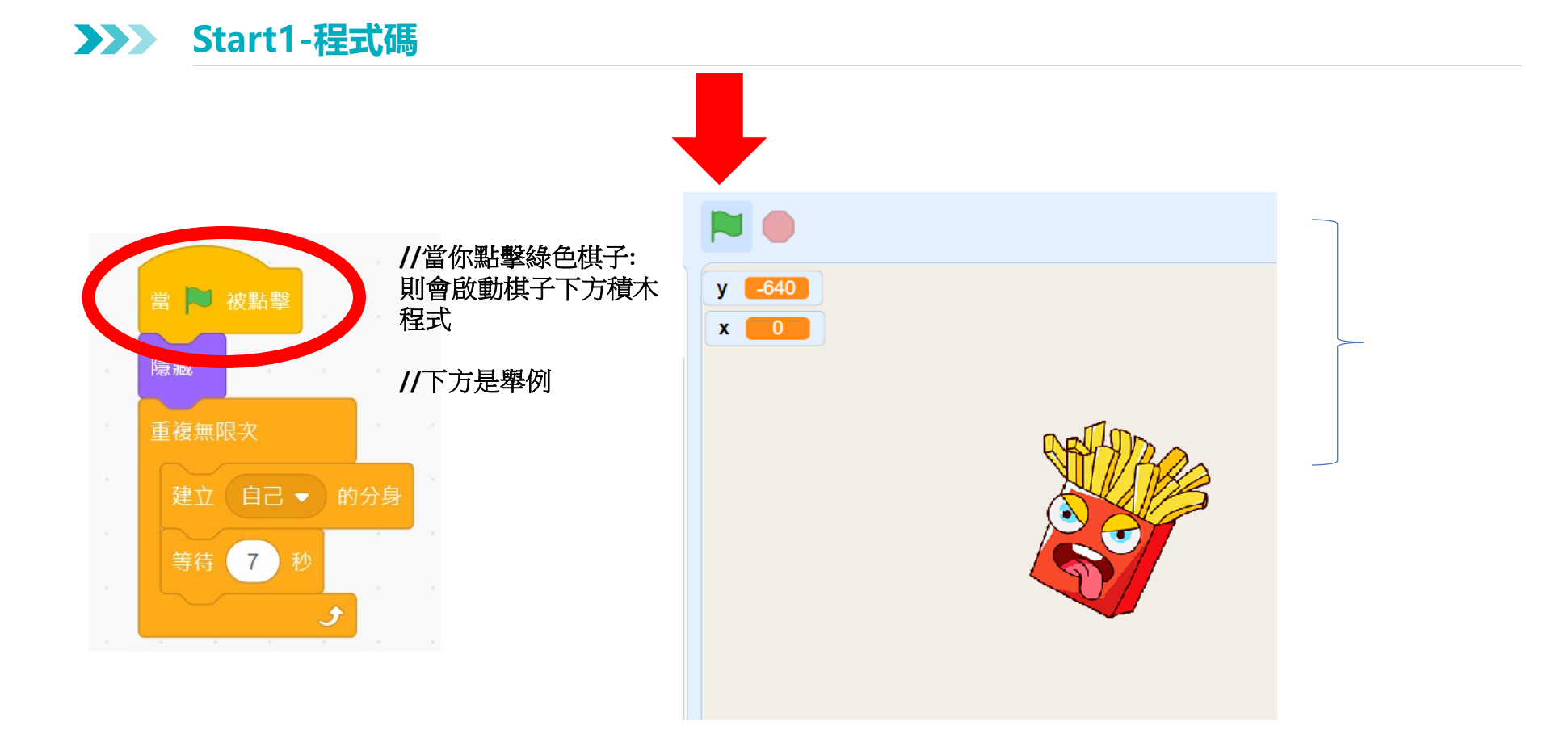

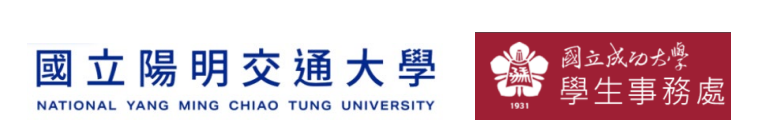

**沙拉-程式碼 3**  $\sum$ 

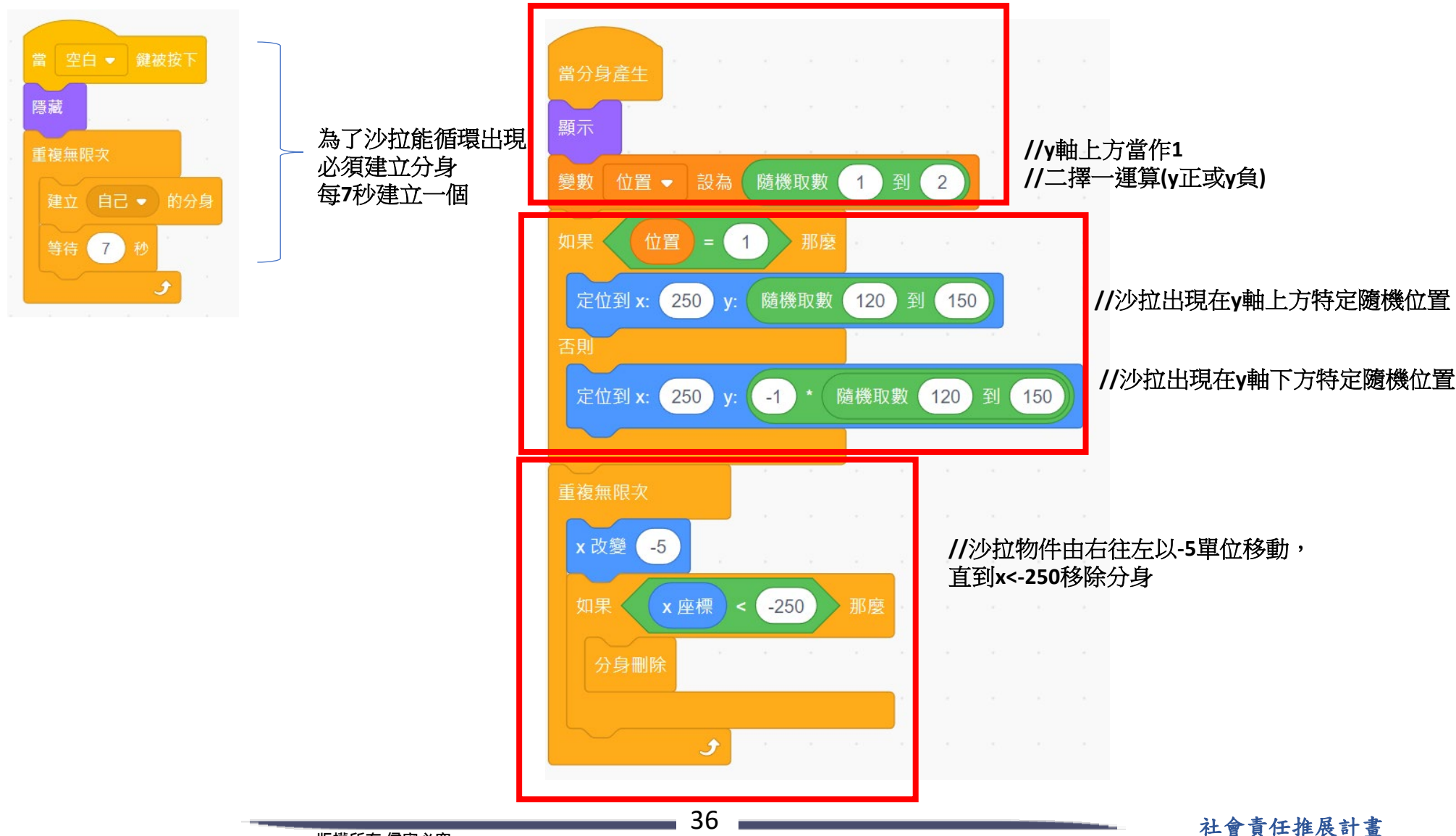

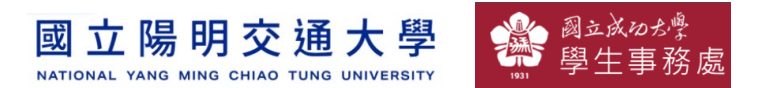

#### **漢堡、薯條、可樂-程式碼 3**

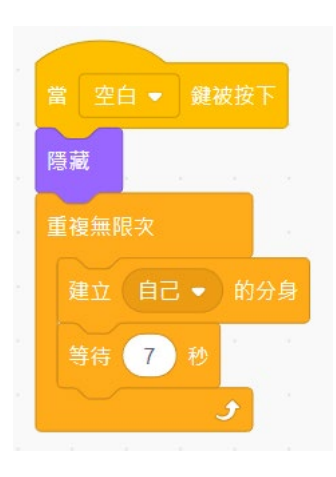

為了油炸食物能循環出現 必須建立分身 建議**3,5,7**秒插空出現

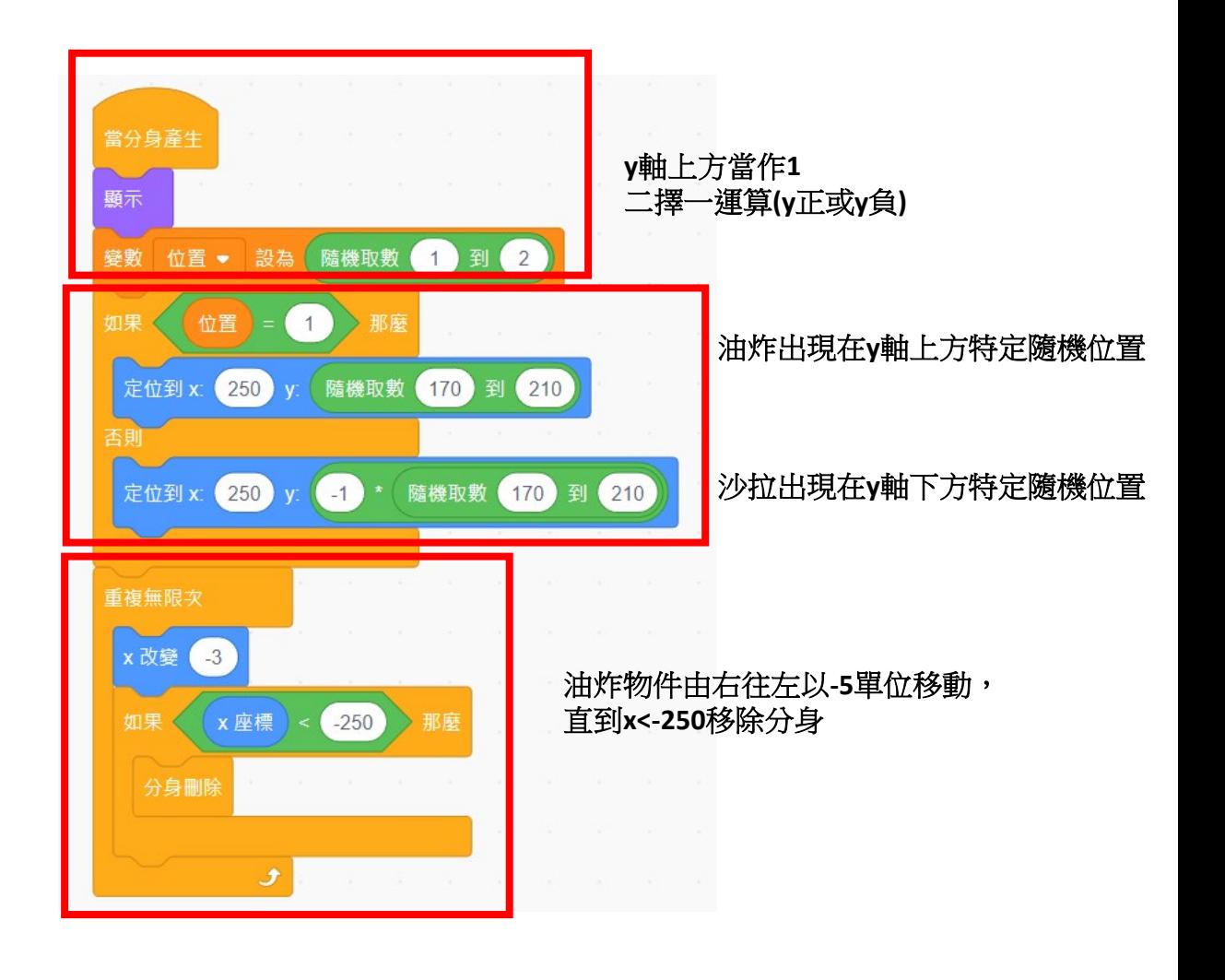

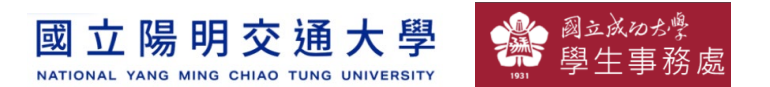

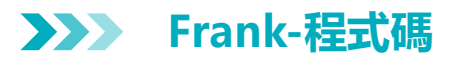

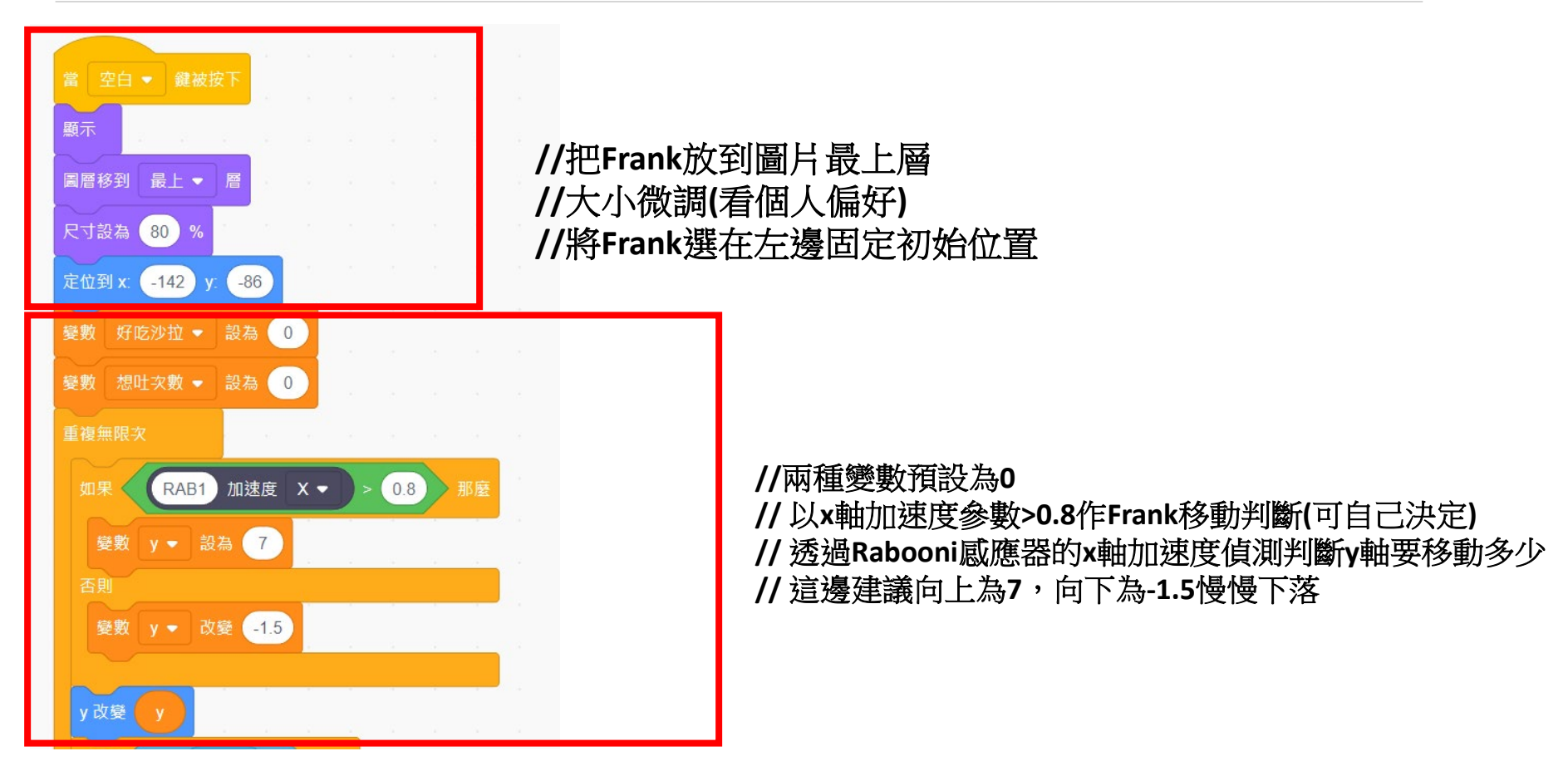

**//**碰到生菜沙拉**(**物件上特定色**)**,變換造型,說出**yes! Yummy!** 停止

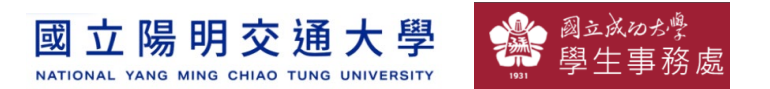

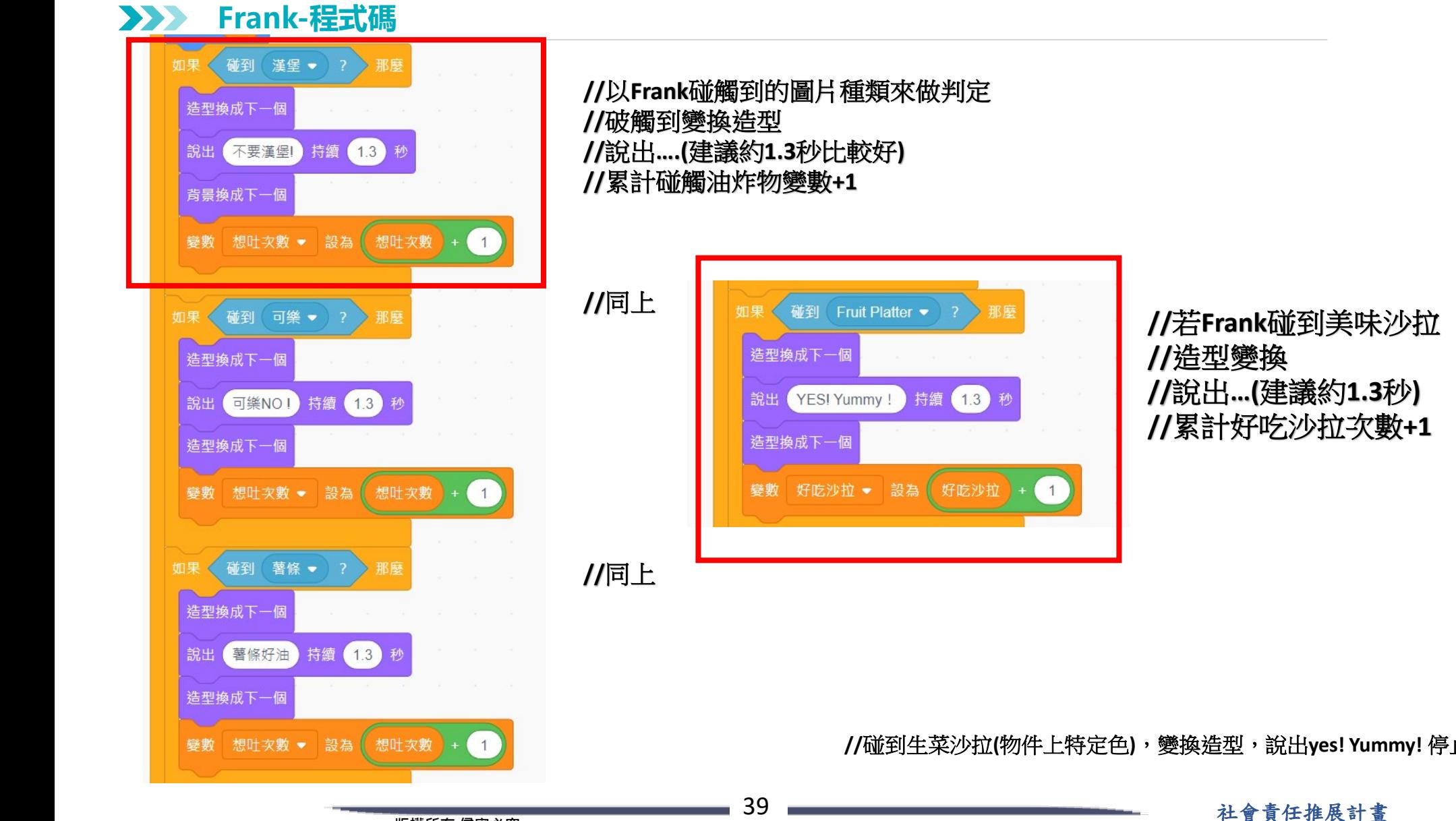

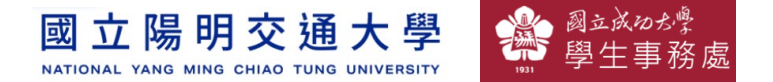

#### **遊戲結束判定(用累計變數判定-程式碼**  $\sum_{i=1}^{n}$

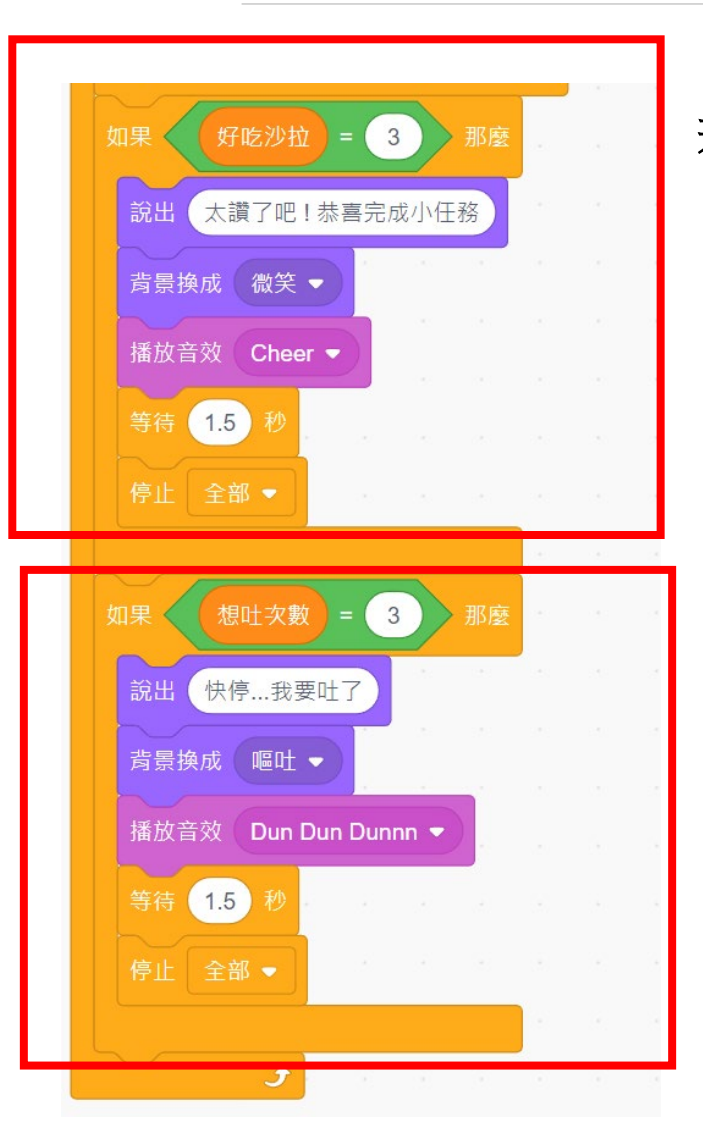

若碰到沙拉次數 **= 3**  那麼說出**…** 背景更換搭配音效轉場 讓程式全面停止

若碰到油炸物次數 **= 3**  那麼說出**…** 背景更換搭配音效轉場 讓程式全面停止

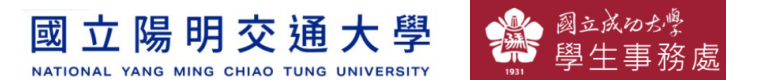

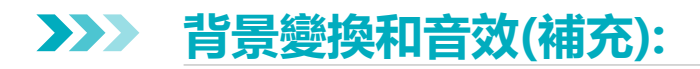

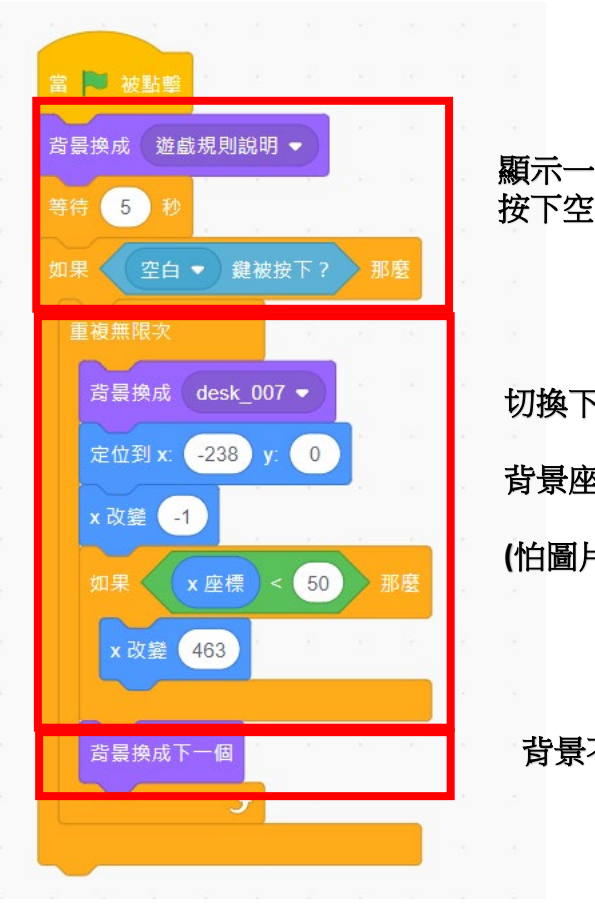

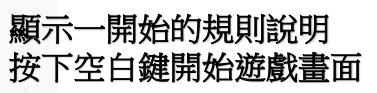

切換下一張圖片後 背景座標定位修正 **(**怕圖片跑掉用的**)**

背景不停切換

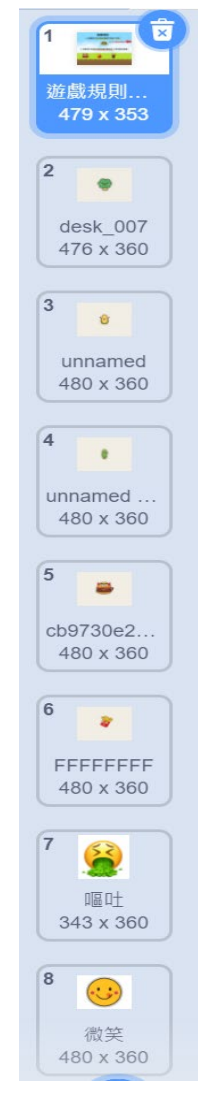

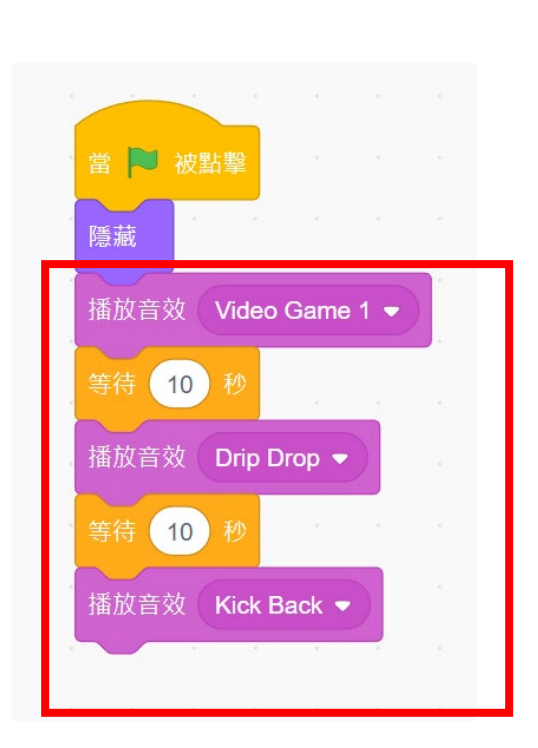

前面在遊戲規則介紹開始前隱藏**Frank** 背景音效輸出

41 社會責任推展計畫

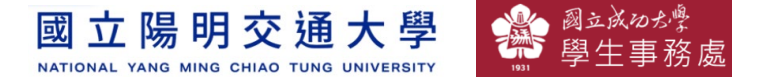

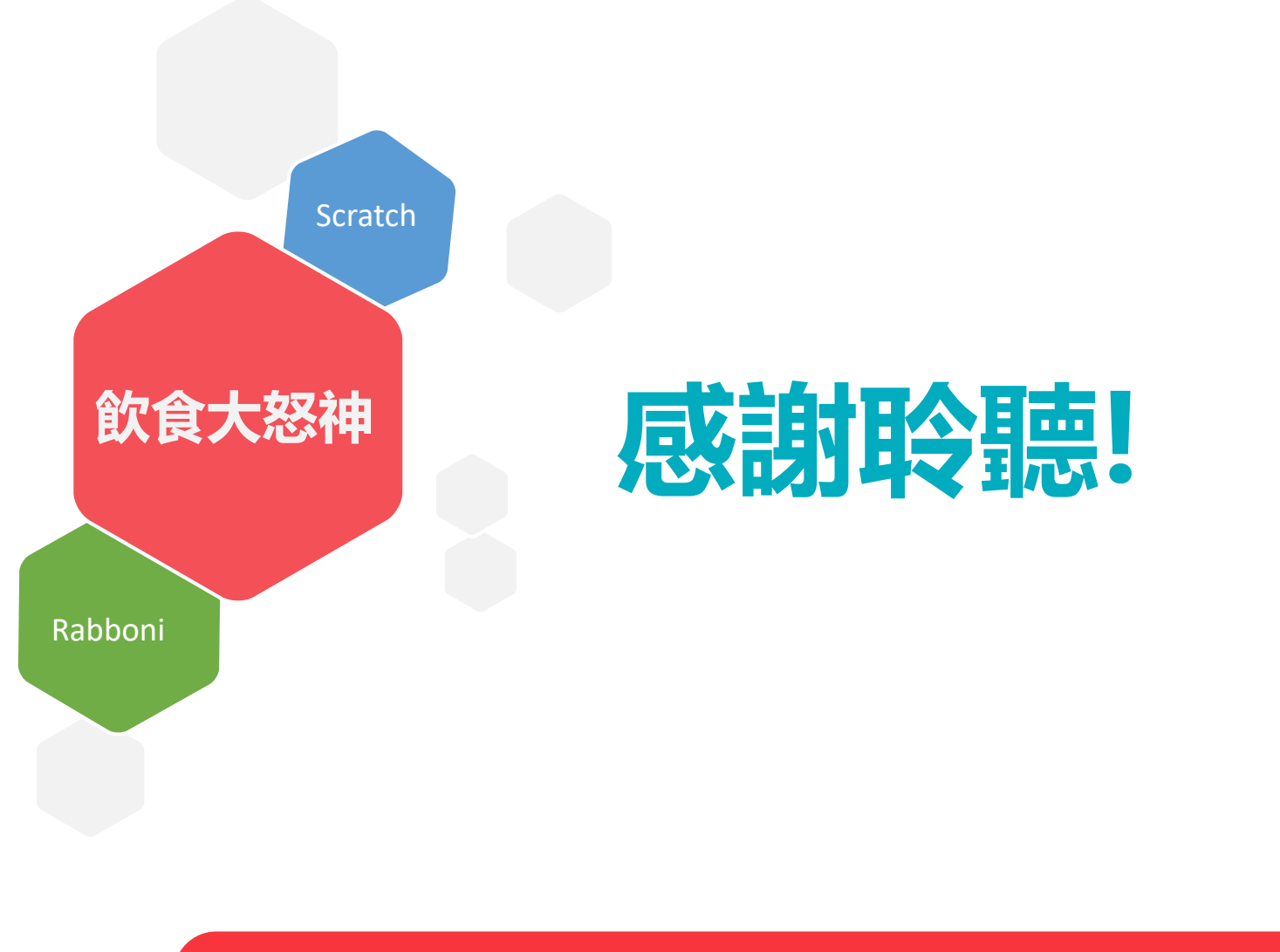

2021/11/17

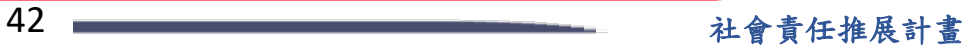

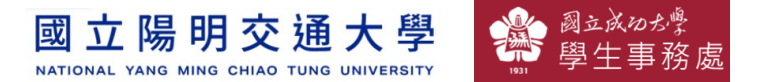

### **APPENDIX** γabboni-其他應用

- 1. Python (系統支援 Windows, MacOS, Ubuntu)
- 2. Scratch 3.0 (系統支援 windows, MacOS)
- 3. Android APP以及iOS APP (App Store 或Play store 搜尋 rabboni )
- 4. API for Raspberry Pi
- 5. APPINVENTOR 2.0
- 6. API for Unity

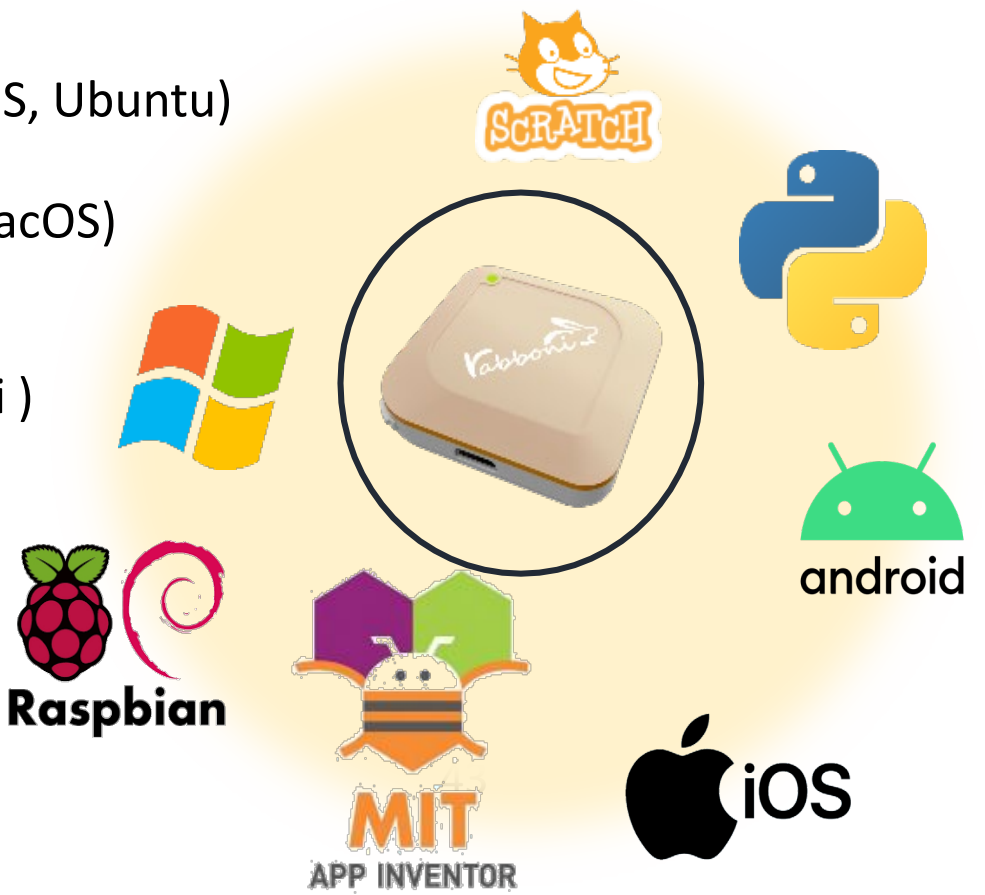

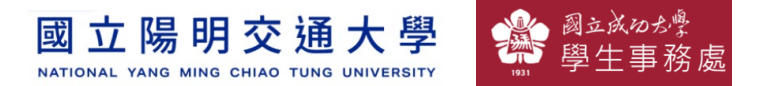

### γabboni vs. APP inventor for APP Development

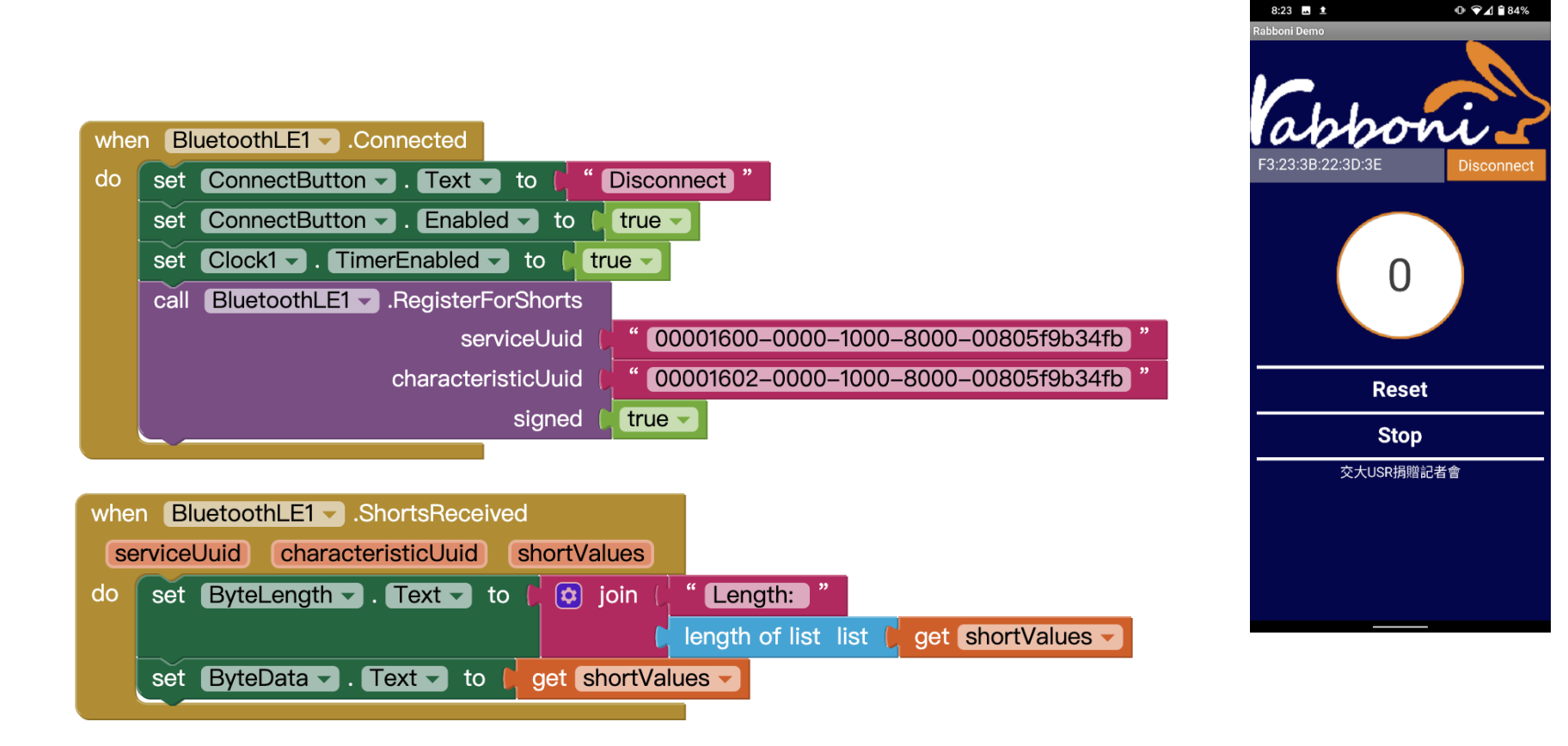

#### **<http://iot.appinventor.mit.edu/#/bluetoothle/bluetoothleintro>**

國立成功会 國立陽明交通大學 NATIONAL YANG MING CHIAO TUNG UNIVERSITY

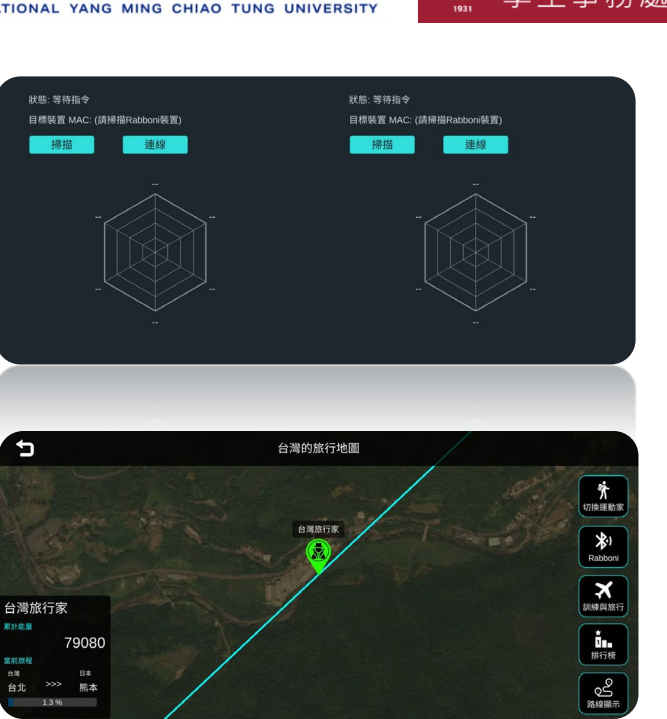

 $\mathbf \sigma$ 

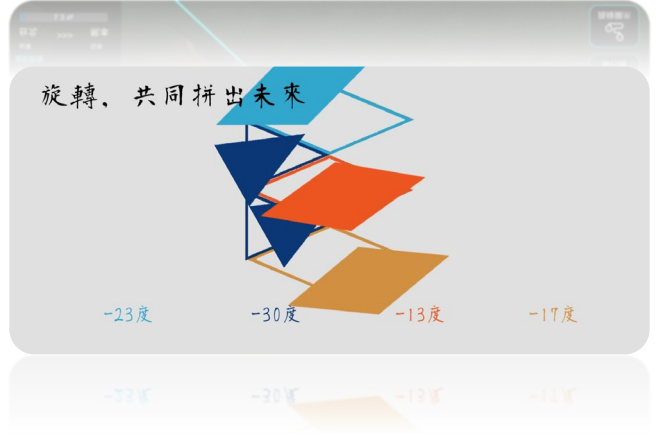

45 社會責任推展計畫

Unity APPs

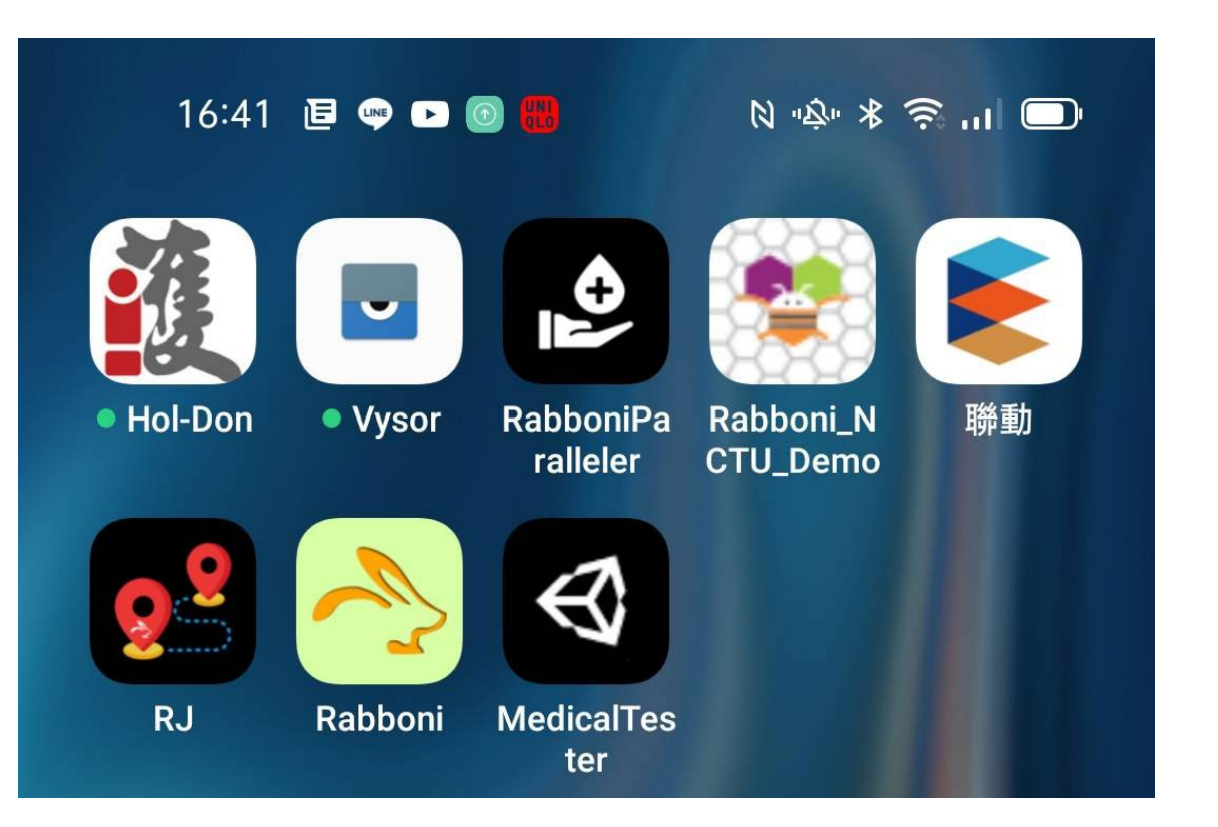

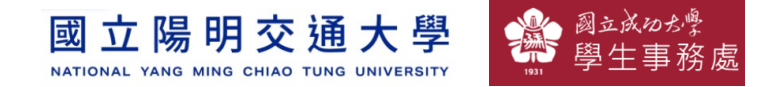

### γabboni sensing data collection APP @ Android

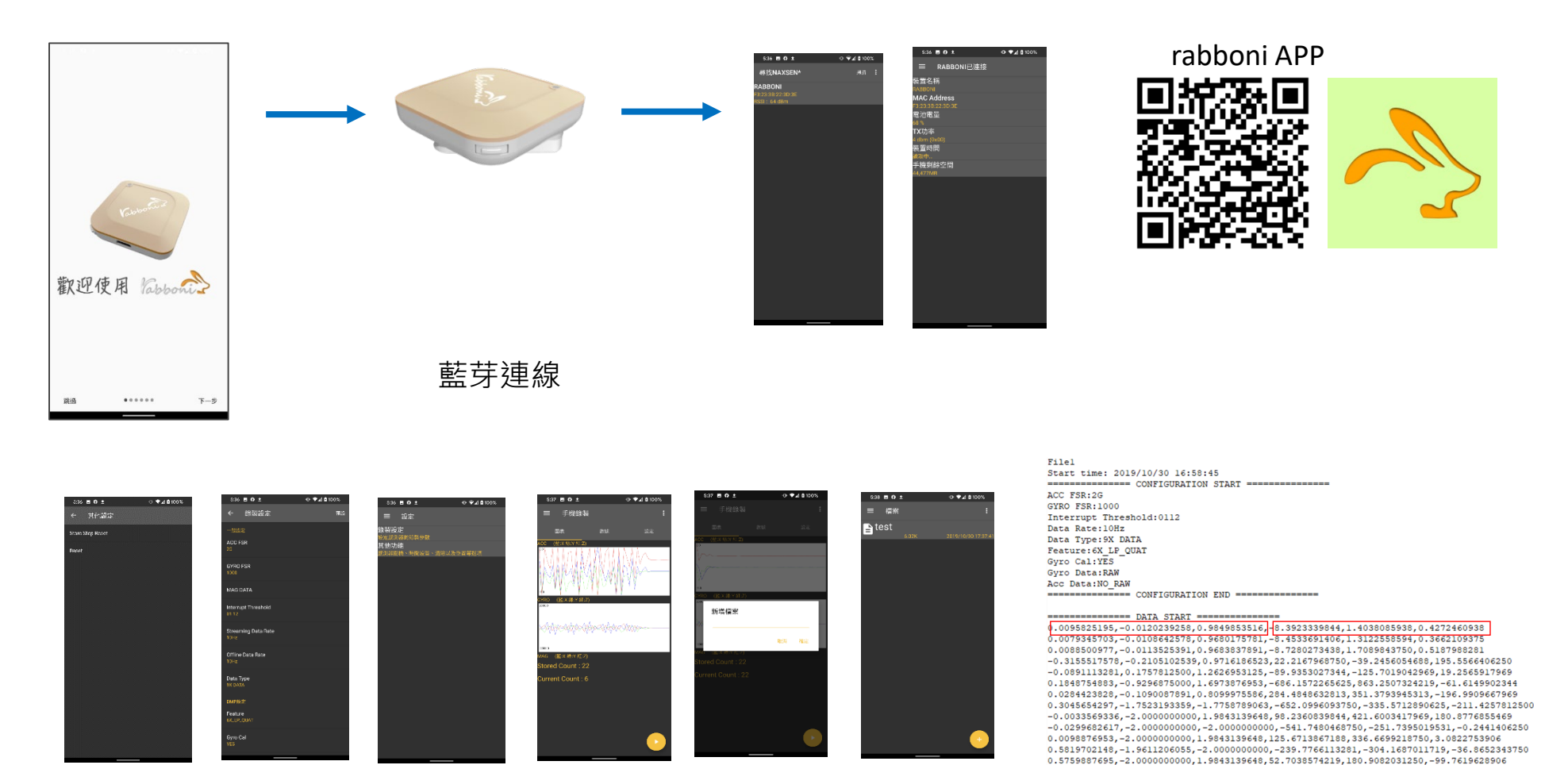

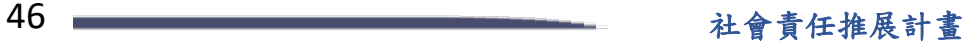

0.9665527344,-2.0000000000,-2.0000000000,203.0029296875,-174.9572753906,-116.0278320313

**1.** 南港高中學生作品展

<https://youtu.be/b8XSZO6kvbc>

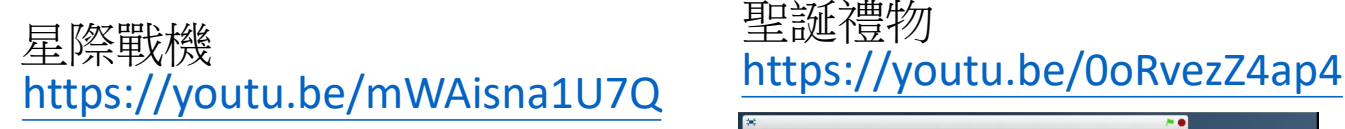

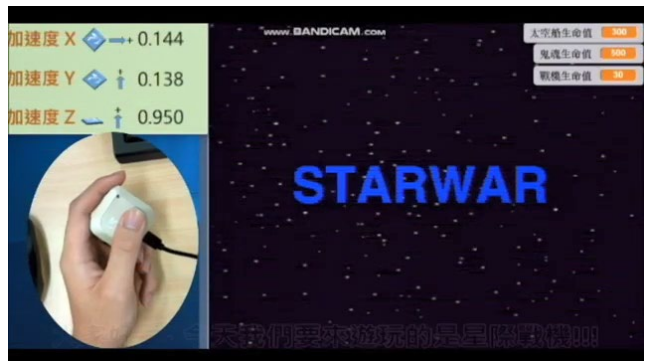

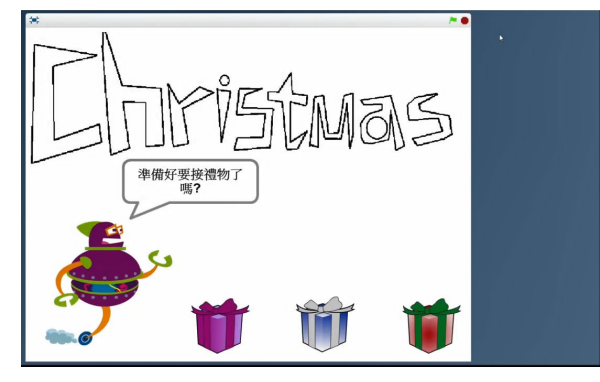

#### <https://youtu.be/NuMpi2LE0aY> 翻滾吧!海星

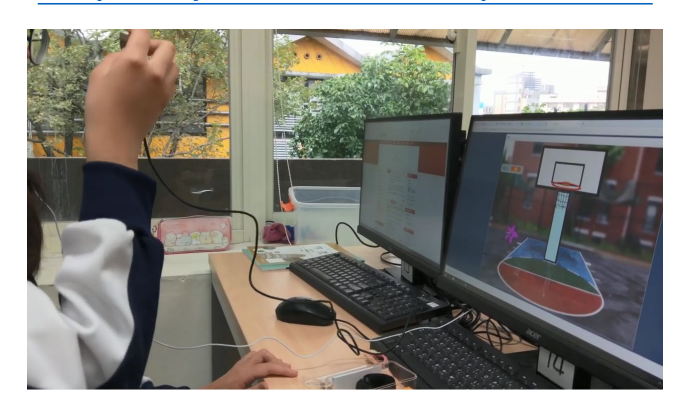

### 子彈的冒險 <https://youtu.be/pizErn00TlA>

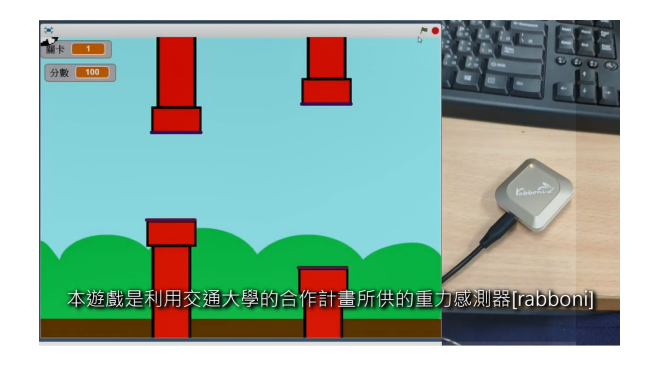

星際戰機 <https://youtu.be/mWAisna1U7Q> 聖誕禮物 <https://youtu.be/0oRvezZ4ap4> 翻滾吧!海星 <https://youtu.be/NuMpi2LE0aY> 子彈的冒險 <https://youtu.be/pizErn00TlA>

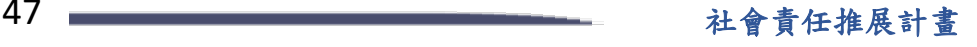

#### 立陽明交通大學 國 NATIONAL YANG MING CHIAO TUNG UNIVERSITY

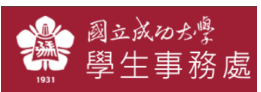

# γabboni-Resources

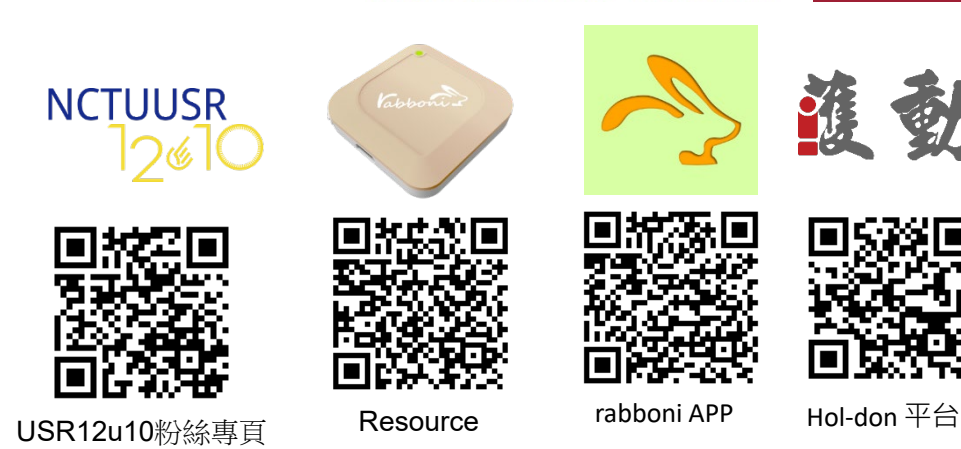

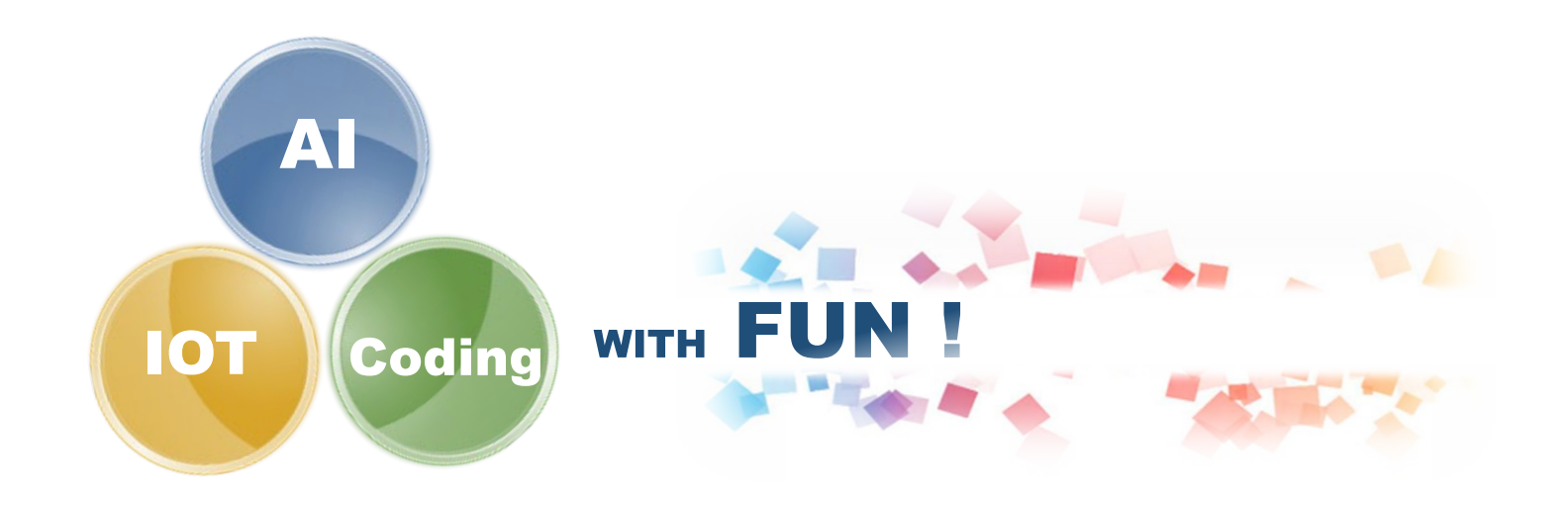

48 2000年第2回第2章 第2章 主會責任推展計畫